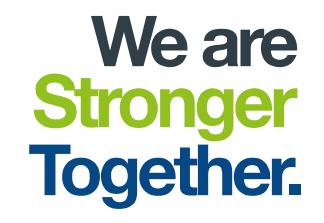

# Production Part Approval Process (PPAP) TRAINING

savaria.com handicare.com garaventalift.com

<u> G savaria</u>

**S** hondicore

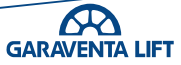

# Today's Agenda

- What is PPAP
- Our PPAP process
- The PPAP submission pack documentation
- Creating a PPAP folder and submission pack and where it is located 12<br>
FORP process<br>
FAP submission pack documentation<br>
FORP submission pack documentation<br>
FORP submission pack to send to the s<br>
FORP submission pack from a supplier<br>
FORP submission pack from a supplier<br>
FORP and also pro is PPAP<br>
PAP process<br>
PAP submission pack documentation<br>
ing a PPAP folder and submission pack and<br>
leting a PPAP submission pack to send to<br>
w a PPAP submission pack from a supplier<br>
− For an anufactured component<br>
− For is PPAP<br>
PAP process<br>
PAP submission pack documentation<br>
ing a PPAP folder and submission pack and where it is located<br>
leting a PPAP submission pack from a supplier<br>
− For a manufactured component<br>
− For an Assembly<br>
− F
- Completing a PPAP submission pack to send to the supplier
- Review a PPAP submission pack from a supplier
	-
	-
	-
- Part Submission Warrant (PSW) Sign off

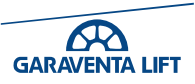

## **Logistics**

- 
- There will be breaks
- 9.00am 12.00pm<br>• 9.00am 12.00pm<br>• There will be breaks<br>• Fire Alarms and Emergencies • Fire Alarms and Emergencies
- Please switch mobiles off or to silent
- Clarifying questions are welcomed
- Group introductions
- − Name, Role, and Years in the business<br>
There will be breaks<br>
Fire Alarms and Emergencies<br>
Please switch mobiles off or to silent<br>
Clarifying questions are welcomed<br>
Group introductions<br>
− Name, Role, and Years in the bu

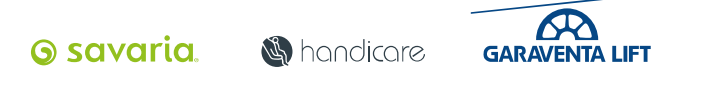

### Course Objectives

- To identify the steps in the PPAP process from start to finish
- Familiarise ourselves with the types of PPAP we use
- Familiarise ourselves with our PPAP templates and the process
- Launch and create a PPAP folder
- Complete and review a PPAP submission document.
	- −Piece part
	- −Assembly
- Update the tracker to monitor the PPAP's progress

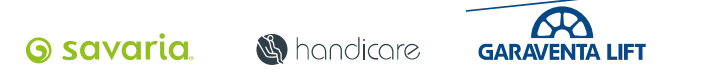

# Today's Agenda

### • What is PPAP

- Our PPAP process
- The PPAP submission pack documentation
- Creating a PPAP folder and submission pack and where it is located →<br> **EXPAP PAP process**<br> **EXP AP submission pack documentation**<br>
ing a PPAP folder and submission pack and whe<br>
ch a PPAP submission pack to send to the suppl<br>
w a PPAP submission pack from a supplier<br>
- For an annufacture →<br>
IS PPAP<br>
PAP process<br>
PAP submission pack documentation<br>
ing a PPAP folder and submission pack and<br>
th a PPAP submission pack from a supplier<br>
- For a manufactured component<br>
- For an Assembly<br>
- For an Off the Shelf I is PPAP<br>
PAP process<br>
PAP submission pack documentation<br>
ing a PPAP folder and submission pack and where it is location<br>
the PPAP submission pack from a supplier<br>
− For a manufactured component<br>
− For an Assembly<br>
− For a
- Launch a PPAP submission pack to send to the supplier
- Review a PPAP submission pack from a supplier
	-
	-
	-
- Part Submission Warrant (PSW) Sign off

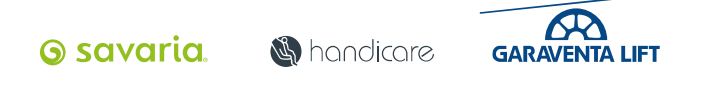

### What is PPAP?

The Production Part Approval Process is a framework of requirements for series parts used in the manufacturing environment. PPAP is used to prove the quality of supplier and their manufacturing processes.

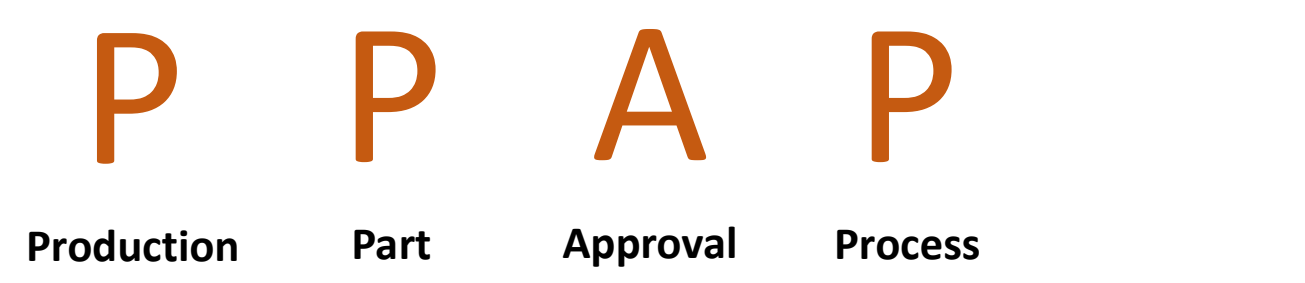

The purpose of PPAP is for the supplier to demonstrate that they have understood our design and using series production, produce products that consistently meet all requirements and specifications, while maintaining the production rate.

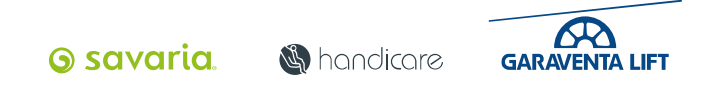

### The Benefits of PPAP

- Helps maintain design integrity.
- Identifies issues earlier for resolution.
- Can reduce warranty charges and prevent costs of poor quality
- Assists in managing supplier changes
- Prevents use of unapproved and non-conforming parts and process
- Identifies suppliers that need more development
- Improves the overall quality of the product & customer satisfaction
- Improves communication because (PPAP) is a team based activity.

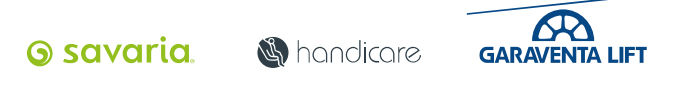

### The PPAP Pyramid

The PPAP process can be applied to either;-

- An Individual piece part
- A contracted process
- A catalogue or Off the shelf item
- An assembly
- Or and assembly of assemblies

The benefits are that for any assembly, individual parts, processes or sub-contracted processes used have been previously certified and proven through the same process.

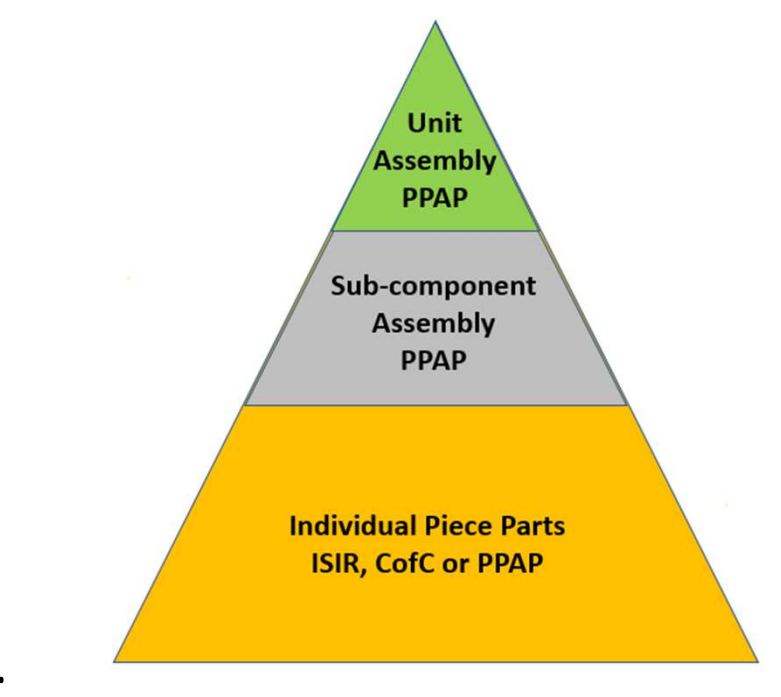

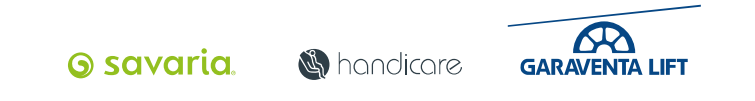

# Today's Agenda

- What is PPAP
- Our PPAP process
- The PPAP submission pack documentation
- Creating a PPAP folder and submission pack and where it is located →<br> **EXPAP PAP PRAP PRAP PRAP SUBAP SUBAP SUBACE COMPLANE AND**<br> **EXPAP SUBAP folder and submission pack and where the supplem**<br> **EXPAP SUBAP SUBAP SUBACE AND**<br> **EXPAP SUBAP SUBAPE AND**<br> **EXPAP SUBAPE SUBACE AND SUBARY SUBA** is PPAP<br>
PAP process<br>
PAP submission pack documentation<br>
ing a PPAP folder and submission pack and where it is location<br>
the APPAP submission pack from a supplier<br>
− For a manufactured component<br>
− For an Assembly<br>
− For
- Launch a PPAP submission pack to send to the supplier
- Review a PPAP submission pack from a supplier →<br> **EXPAP process**<br> **EXP process**<br> **EXPAP submission pack documentation**<br>
ing a PPAP folder and submission pack and<br>
th a PPAP submission pack from a supplier<br>
- For a manufactured component<br>
- For an Assembly<br>
- For an O
	-
	-
	-
- Part Submission Warrant (PSW) Sign off

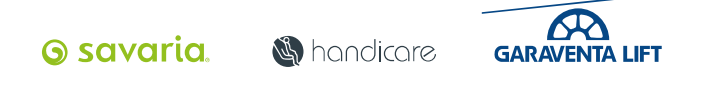

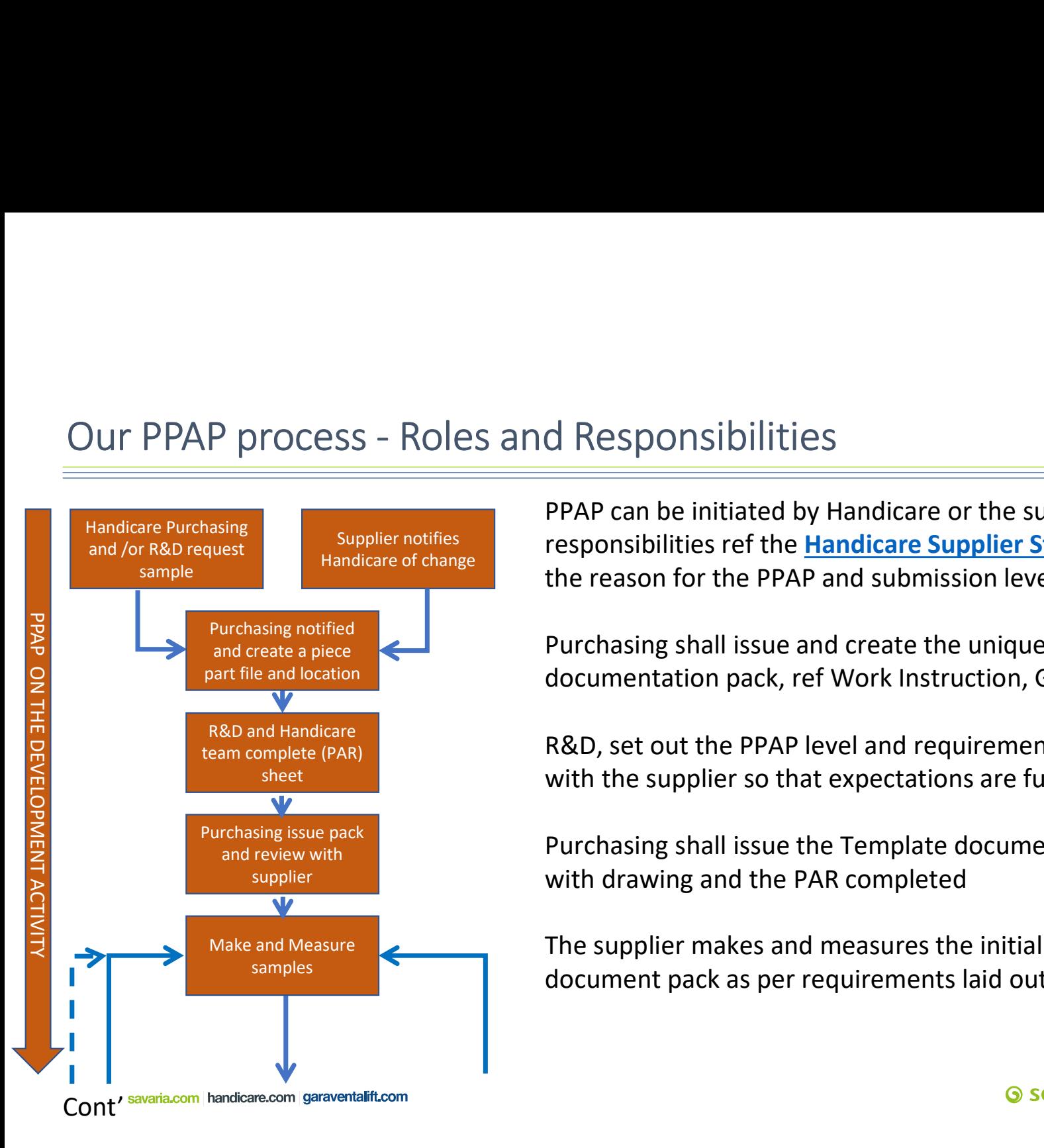

PPAP can be initiated by Handicare or the supplier. For the roles and responsibilities ref the Handicare Supplier Standard QOP-G742-02 . To confirm the reason for the PPAP and submission level ref QOP-G742-03

Purchasing shall issue and create the unique PPAP folder and issue the documentation pack, ref Work Instruction, GL-PPAP-001.15

R&D, set out the PPAP level and requirements for the submission consulting with the supplier so that expectations are fully understood

Purchasing shall issue the Template document pack with unique PPAP number with drawing and the PAR completed

The supplier makes and measures the initial samples and completes the document pack as per requirements laid out in the PAR.

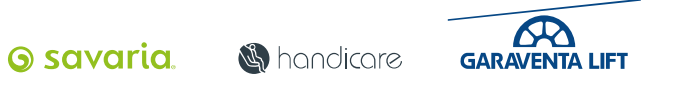

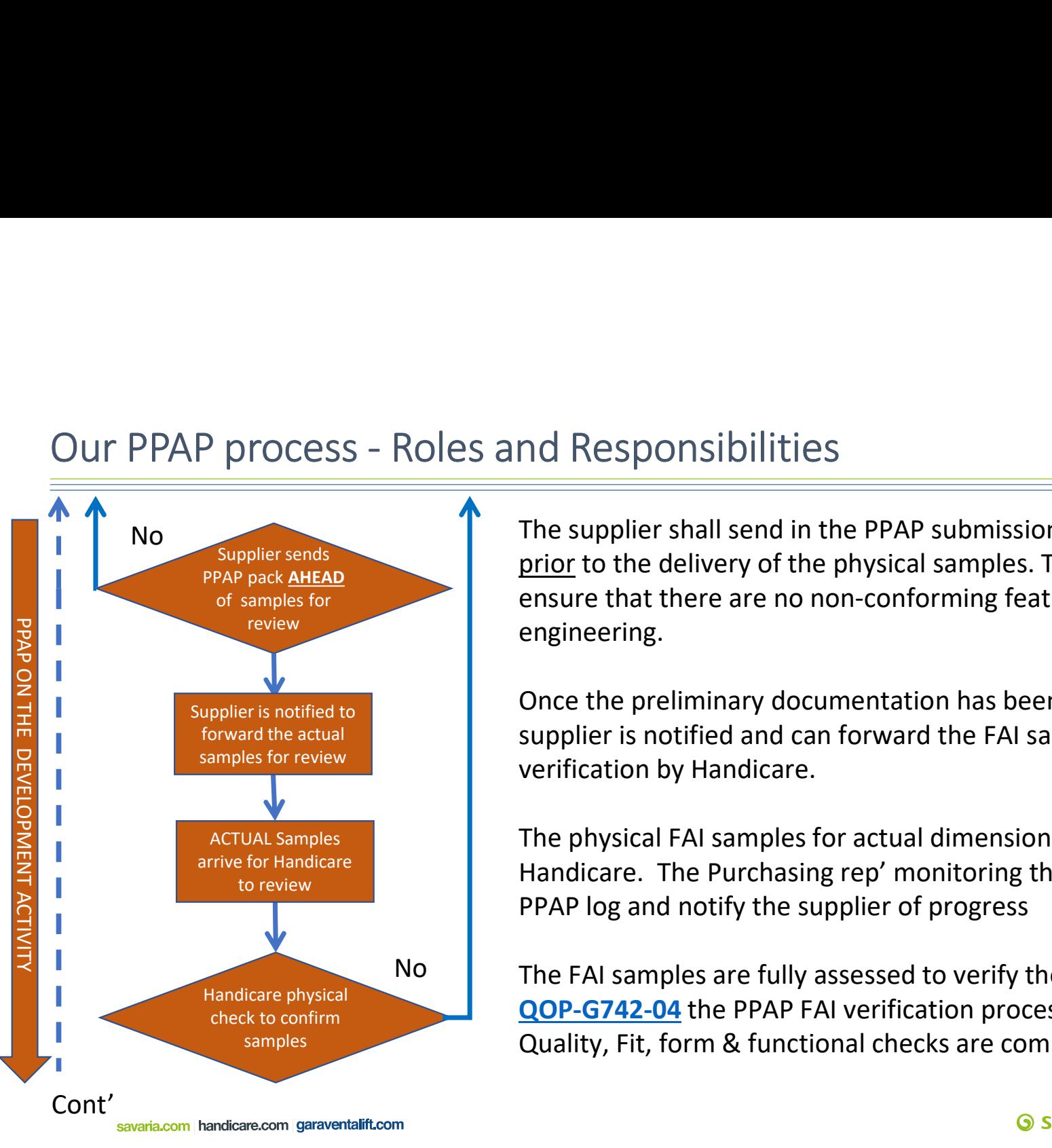

PPAP pack AHEAD **EXPLOSIVE CONSUMPLER SUPPILER SETABLE 2018** PPAP pack AHEAD review engineering. No No The supplier shall send in the PPAP submission pack for dimensional assessment mode Responsibilities<br>The supplier shall send in the PPAP submission pack for dimensional assessment<br>prior to the delivery of the physical samples. The documentation is assessed to<br>engineering.<br>Once the preliminary documen ensure that there are no non-conforming features unless sanctioned by the R&D

Once the preliminary documentation has been reviewed and accepted the supplier is notified and can forward the FAI samples for actual dimensional samples for review and the verification by Handicare.

The physical FAI samples for actual dimensional verification and evaluation by For Handicare **Exercise 1998.** Handicare. The Purchasing rep' monitoring the PPAP's progress shall update the **the** PPAP log and notify the supplier of progress

> No **The FAI samples are fully assessed to verify the suppliers dimensional results ref** QOP-G742-04 the PPAP FAI verification process. Dimensional performed by Quality, Fit, form & functional checks are completed by R&D and Manufacturing.

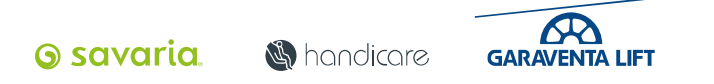

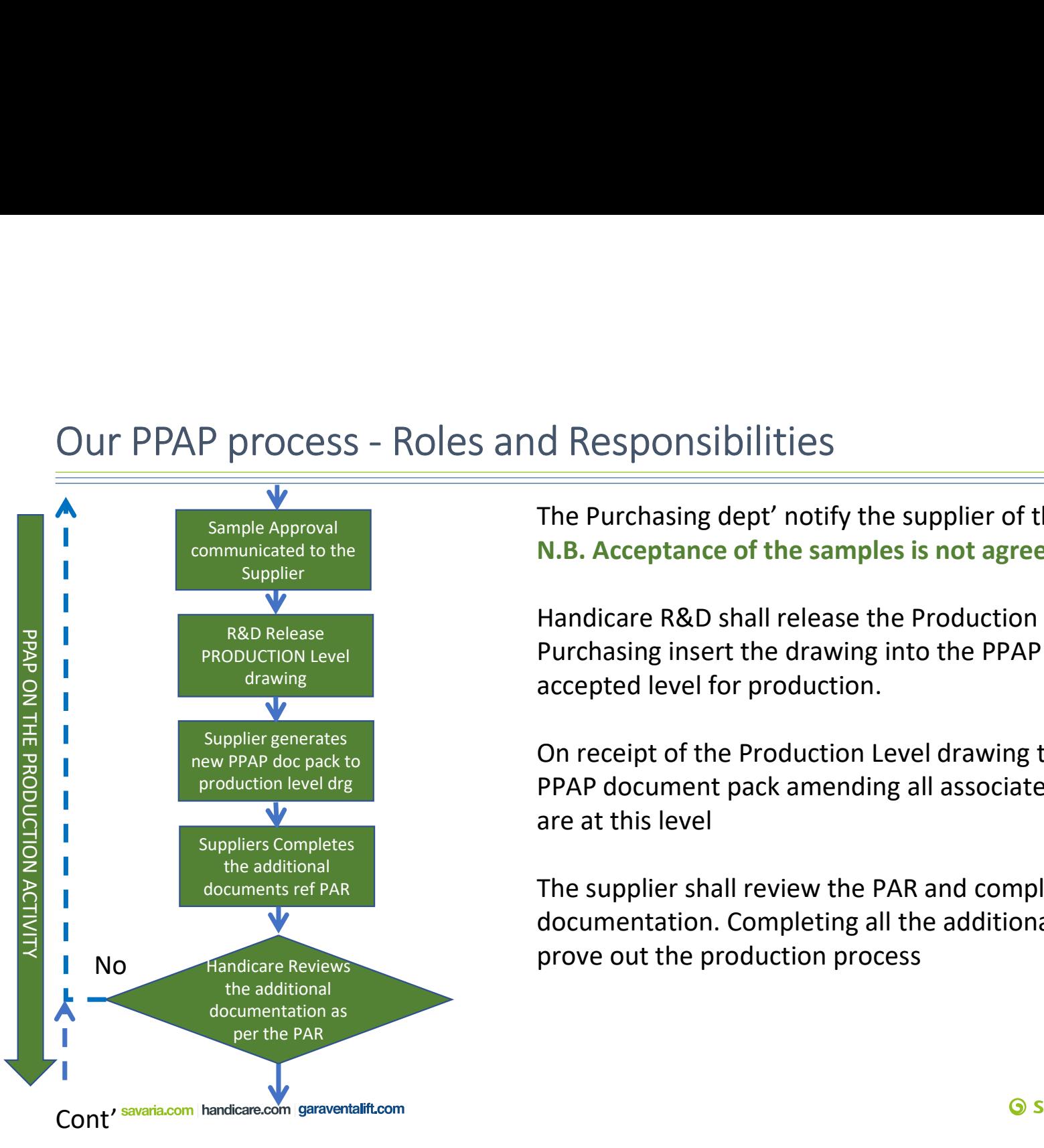

The Purchasing dept' notify the supplier of the samples result. N.B. Acceptance of the samples is not agreement to supply product

Handicare R&D shall release the Production Level drawing to Purchasing. Purchasing insert the drawing into the PPAP submission pack as this is the accepted level for production.

On receipt of the Production Level drawing the Supplier shall create a new PPAP document pack amending all associated documents called out in the PAR are at this level

The supplier shall review the PAR and complete/supply the subsequent documentation. Completing all the additionally requested documentation to prove out the production process

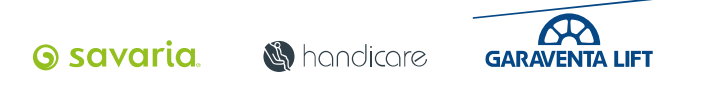

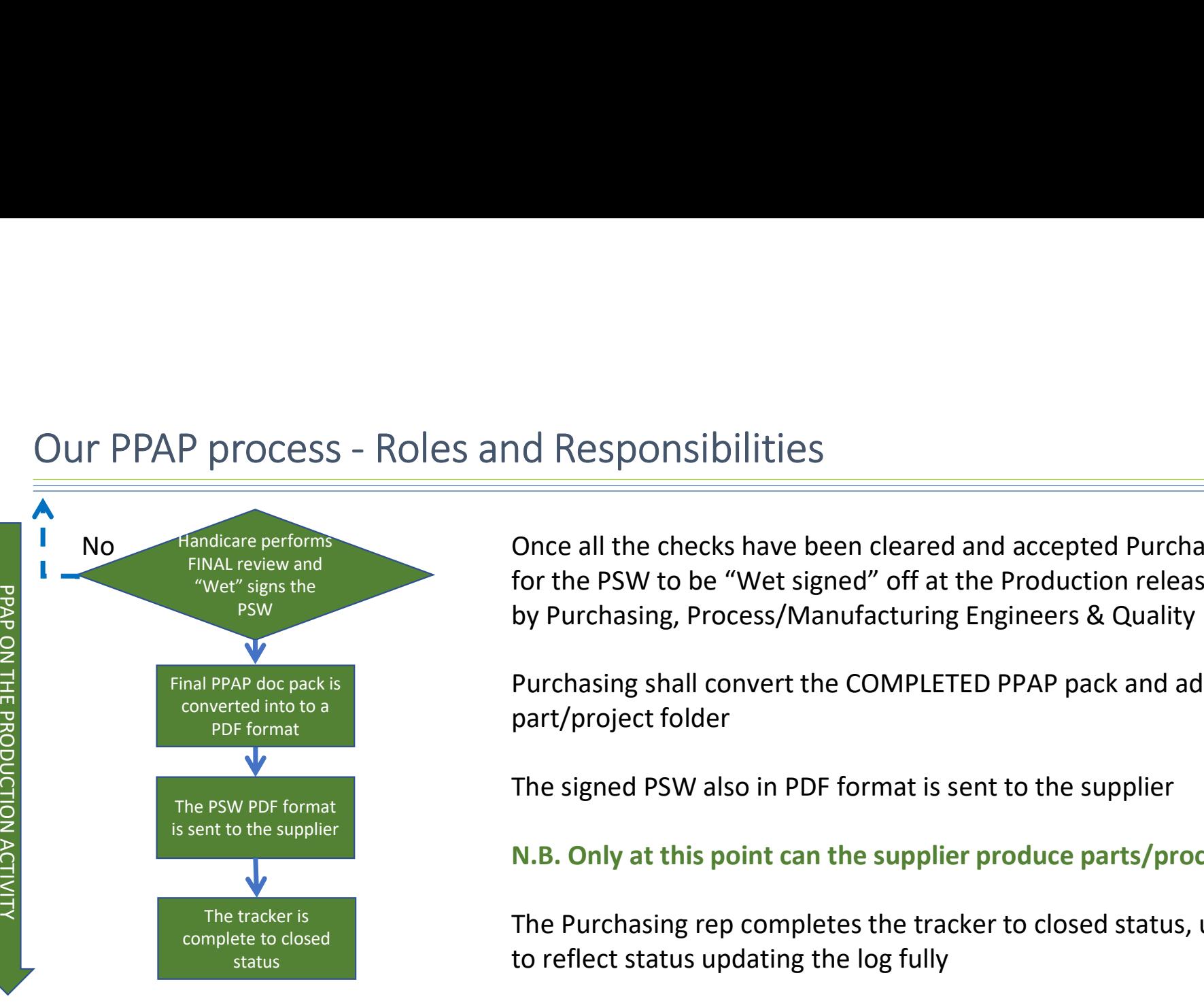

PSW **EXECUTE:** by Purchasing, Process/Manufacturing Engineers & Quality Once all the checks have been cleared and accepted Purchasing shall arrange for the PSW to be "Wet signed" off at the Production released version drawing

> Purchasing shall convert the COMPLETED PPAP pack and add to the part/project folder

The signed PSW also in PDF format is sent to the supplier

### N.B. Only at this point can the supplier produce parts/process and supply

The Purchasing rep completes the tracker to closed status, updating the tacker

**RR** 

**GARAVENTA LIFT** 

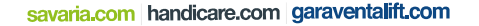

# Our PPAP process — Visual tracking the PPAP's<br>Each project has its own individual the<br>progress is monitored via the tracking<br>the real tracking the real tracking the real tracking the real tracking the real tracking the rea

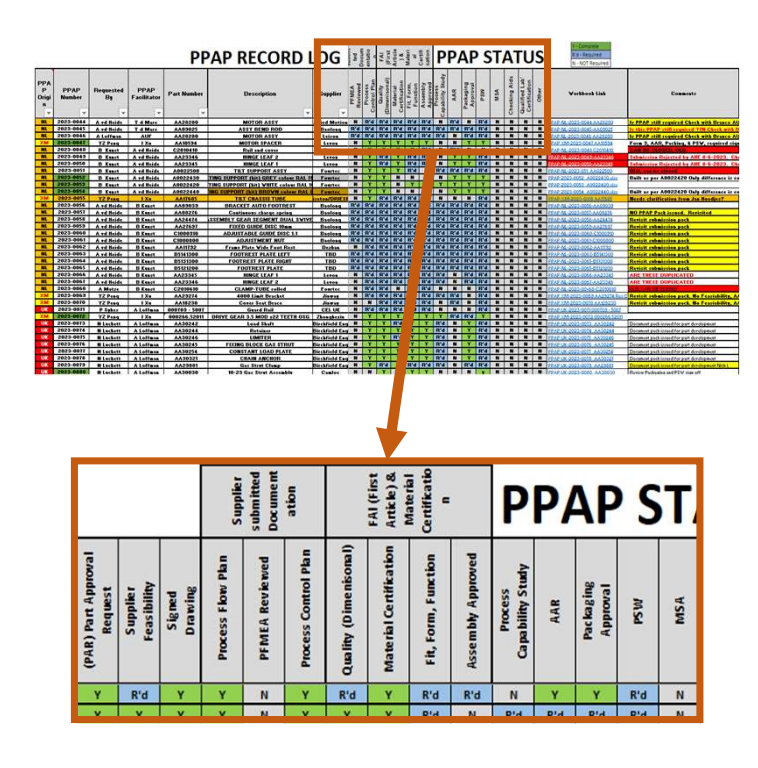

savaria.com handicare.com garaventalift.com

Each project has its own individual folder and the progress is monitored via the tracking log

- Each PPAP has a direct link to its own folder
- Each element has a section on the tracker with its own drop down box ing the PPAP's<br>project has its own individual folder and the<br>ess is monitored via the tracking log<br>iach PPAP has a direct link to its own folder<br>iach element has a section on the tracker with<br>ts own drop down box<br>the drop
- The drop down box status choices are...
	-
	- $\circ$  N = Not required. Not required for PPAP submission
	- $\circ$  Y = Complete. When an element has been accepted
- As each section is completed the log is updated to reflect component/project status.
- Use the comments section to note any special situations.
- On completion of the PSW the Y will change the date to GREEN to signify the project is complete  $\overline{\mathcal{R}}$ **6 savaria S** hondicore

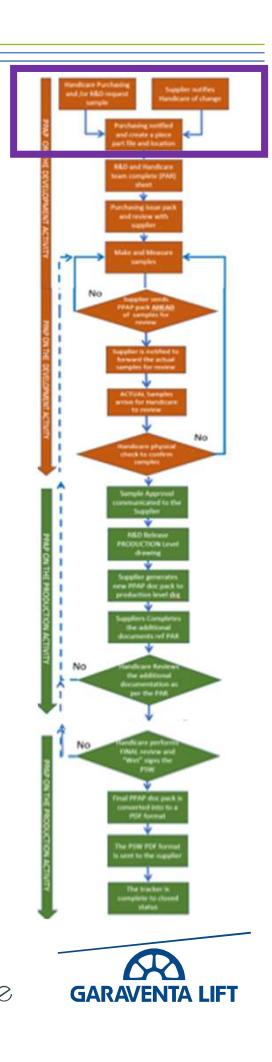

# Namel Pape Times and its to the Shelf Item or Catalogue Pape PAP PAP process<br>
PAP process<br>
PAP submission pack documentation<br>
For a PPAP submission pack to send to the suppl<br>
We a PPAP submission pack from a supplier<br>
- F The PPAP submission pack documentation and its location

- Why use PPAP
- Our PPAP process
- The PPAP submission pack documentation
- Creating a PPAP folder and submission pack and where it is located USE PPAP<br>
PAP process<br>
PAP submission pack documentation<br>
ling a PPAP folder and submission pack and where it is locat<br>
changer and PPAP submission pack from a supplier<br>
- For a manufactured component<br>
- For an Assembly<br>
- Launch a PPAP submission pack to send to the supplier
- Review a PPAP submission pack from a supplier − For an Assembly<br>
For an Assembly<br>
For an Assembly<br>
For an Assembly<br>
For an Assembly<br>
For an Assembly<br>
For an Assembly<br>
For an Off the Shelf Item or Catalogue<br>
For an Off the Shelf Item or Catalogue<br>
Submission Warrant (
	-
	-
	-
- Part Submission Warrant (PSW) Sign off

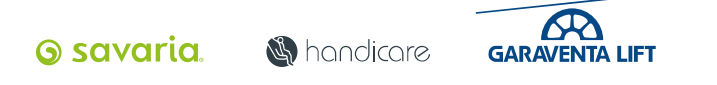

### The PPAP submission pack documentation and its location

- Our PPAP's fall into 3 main types for a submission
	- An individual PIECE PART
	- A CATALOGUE or OFF THE SHELF item
	- An ASSEMBLY which consists of either the previous accepted ISIR's, individual piece part PPAP's or supplied certification
- For clarification on PPAP the requirements refer to **QOP-G472-03** Each PPAP document pack can consist of 15 elements.
- All PPAP document packs are centrally located on the SharePoint system for ease of access across all sites

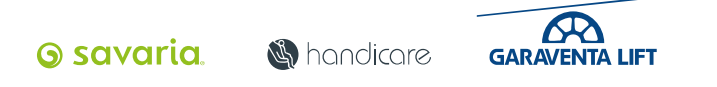

## Our PPAP submission pack elements

- The Handicare standard FULL PPAP submission can contain 15 elements.
- All the required documents/templates are contained within a submission pack are in an Excel format ref GL-PPAP-001
- Not all elements may be required in as submission
- Handicare will accept a suppliers own documentation for most elements providing it fulfils stated requirement.
- All our PPAP's and their history is stored in a central location on the SharePoint network for ease of access
- PPAP Folders Link Supplier part approval site

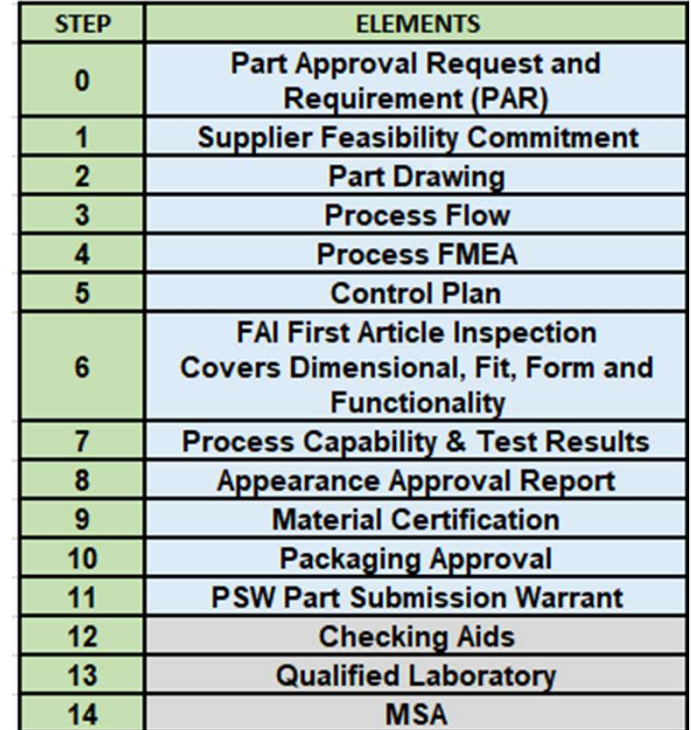

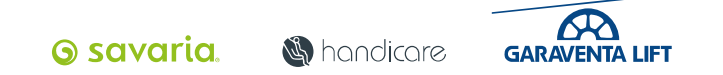

# Namelland Consider the Shelf Item or Catalogue Parameter PAP<br>
PAP process<br>
PAP submission pack documentation<br>
For a PPAP folder and submission pack and where<br>
the a PPAP submission pack to send to the supplem<br>
- For a man The PPAP submission pack documentation and its location

- Why use PPAP
- Our PPAP process
- The PPAP submission pack documentation
- Creating a PPAP folder and submission pack and where it is located USE PPAP<br>
PAP process<br>
PAP submission pack documentation<br>
ing a PPAP folder and submission pack and where it is location<br>
the PPAP submission pack from a supplier<br>
− For a manufactured component<br>
− For an Assembly<br>
− For
- Launch a PPAP submission pack to send to the supplier
- Review a PPAP submission pack from a supplier − For an Assembly<br>
For an Assembly<br>
For an Assembly<br>
For an Assembly<br>
For an Assembly<br>
For an Assembly<br>
For an Assembly<br>
For an Assembly<br>
For an Off the Shelf Item or Catalogue<br>
For an Off the Shelf Item or Catalogue<br>
For
	-
	-
	-
- Part Submission Warrant (PSW) Sign off

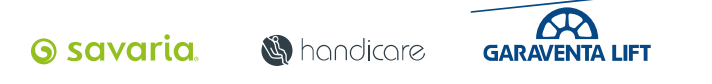

# Case Study - Close Brackets Ltd<br>
• Close Brackets Ltd<br>• Scene Setting

### • Close Brackets Ltd

- Scene Setting
- You have contacted Close Brackets Ltd to supply samples and a PPAP submission pack for the Suspension Bracket Assembly AA31205
- Close Brackets Ltd manufacture a wide range of brackets for wiring and trunking supports
- This function of this bracket assembly is to provide an unrestricted gap for the wiring post attachment of the trunk capping lid. This provides additional protection and eases any potential rewiring operations post installation

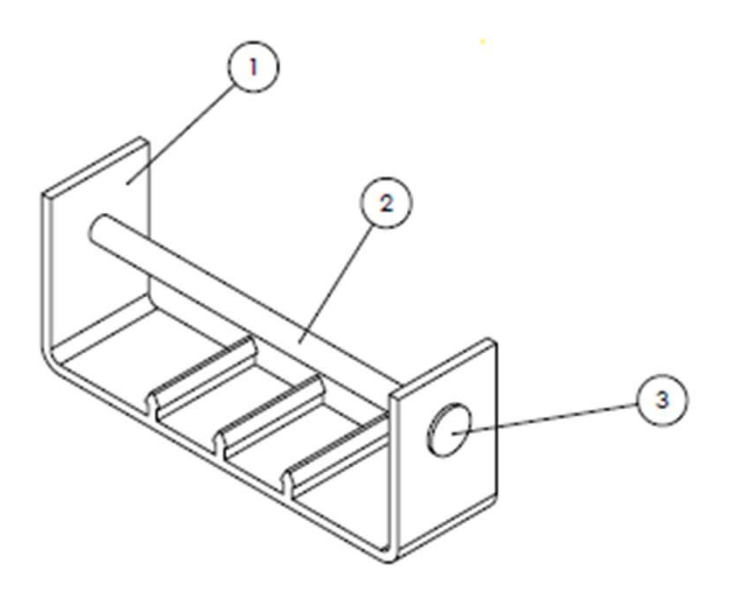

**S**handicare

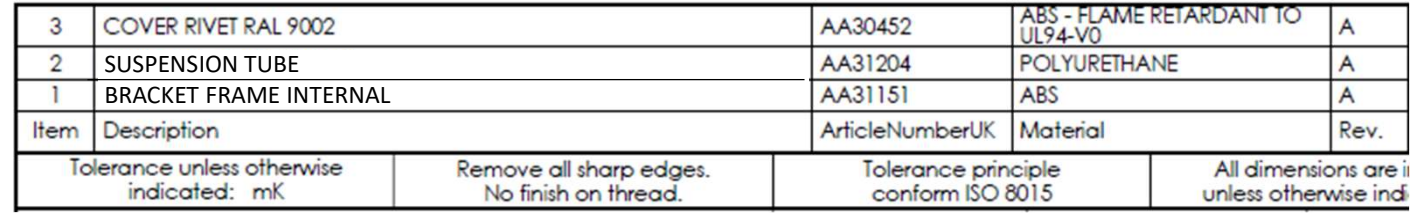

**6 savaria** 

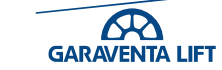

The bracket assembly AA31205 consists of 3 sub-components. All will require piece part PPAP documentation for this assembly e bracket assembly **AA31205** consists of 3 sub-components. All will require piece part<br>AP documentation for this assembly<br>
• **AA31151** Bracket Frame Internal (PPAP Completed)<br>
• **AA31204** Suspension tube (Needs to be submi Exercise 1 - Case Study Close Brackets Ltd<br>
The bracket assembly **AA31205** consists of 3 sub-components<br>
PPAP documentation for this assembly

- AA31151 Bracket Frame Internal (PPAP Completed)
- AA30452 x2off Cover rivets (PPAP Completed)
- AA31204 Suspension tube (Needs to be submitted)

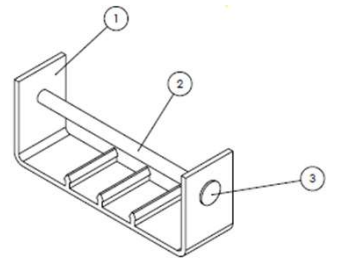

Using the GL-PPAP-001.15 (SOP) Standard Operation Procedure, and the drawings create

- A unique PPAP folder for the AA31204 Suspension tube.
- 
- 

### For training purposes please use allocated PPAP number prefix ZZ-2024-0051

10 mins to complete entailt.com

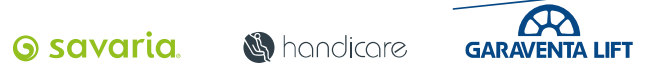

# Today's Agenda

- Why use PPAP
- Our PPAP process
- The PPAP submission pack documentation
- Creating a PPAP folder and submission pack and where it is located →<br> **EXEC PPAP**<br>
PAP process<br>
PAP submission pack documentation<br>
ing a PPAP folder and submission pack and whe<br>
th a PPAP submission pack to send to the suppl<br>
w a PPAP submission pack from a supplier<br>
- For an annufacture →<br>
→<br> **PAP process**<br>
PAP submission pack documentation<br>
ing a PPAP folder and submission pack and<br>
th a PPAP submission pack from a supplier<br>
→ For a manufactured component<br>
→ For an Assembly<br>
→ For an Off the Shelf Item USE PPAP<br>
PAP process<br>
PAP submission pack documentation<br>
ing a PPAP folder and submission pack and where it is location<br>
the Shelf Item or Catalogue Part<br>
- For an Assembly<br>
- For an Off the Shelf Item or Catalogue Part<br>
- Launch a PPAP submission pack to send to the supplier
- Review a PPAP submission pack from a supplier
	-
	-
	-
- Part Submission Warrant (PSW) Sign off

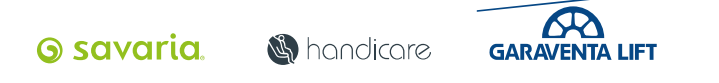

# Launching a PPAP submission pack to send to the supplier

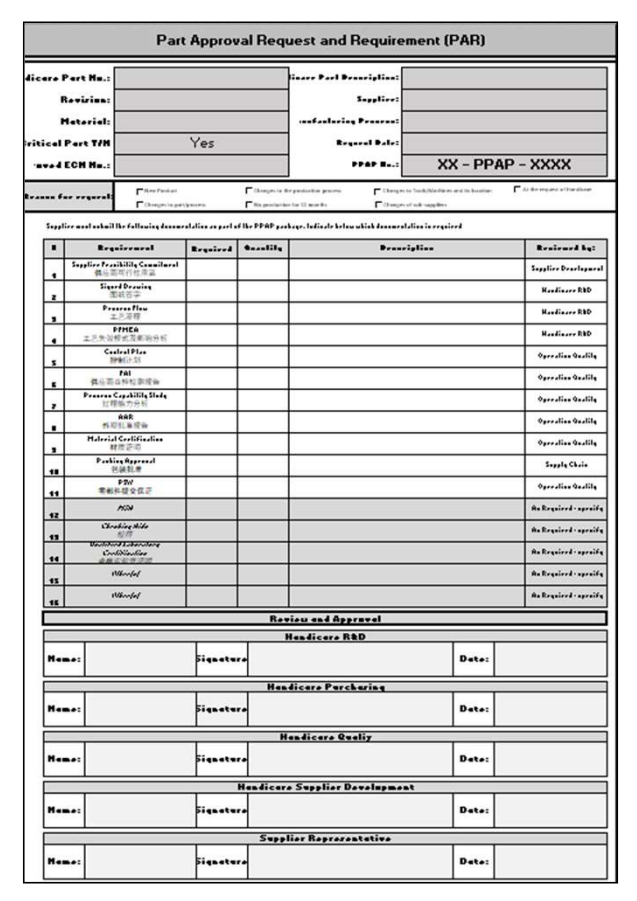

Once the pack has been allocated a folder and assigned a number and a folder, the next step is to complete the Part Approval Request and Requirement (PAR)

- This is a team based activity, lead by R&D engineering and facilitated by Purchasing representative.
- Review the drawing/specifications and identify the PAR elements required.
- If possible engage the supplier at this point and consider any issues, recommendations or suggestions they raise.
- Set and agree realistic target dates with the suppliers agreement.
- All the associated parties sign off supplier inculded.
- Update the PPAP log to capture the elements required

<u> G savaria</u>

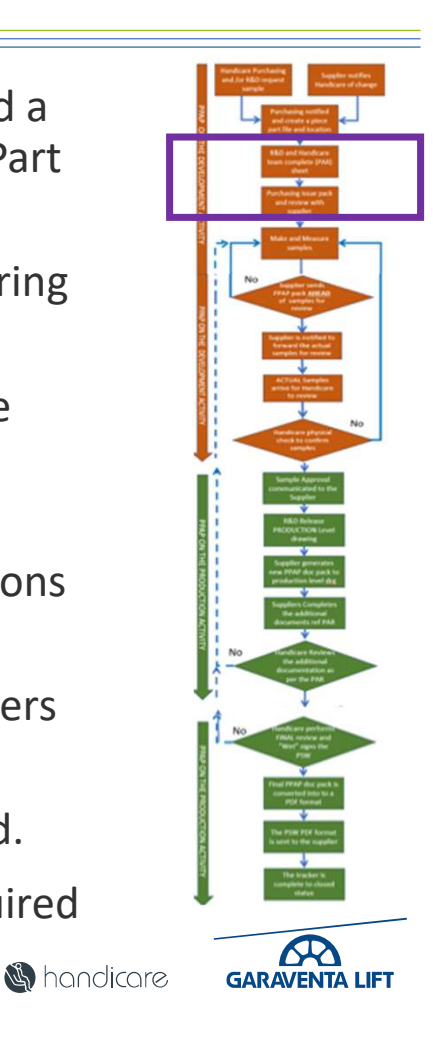

# Our PPAP process – Tracking the projects status<br>After completing Part Approval Recording The Completing Part Approval Recording The Completing Company of the Company of the Company of the Company of the Company of the Comp

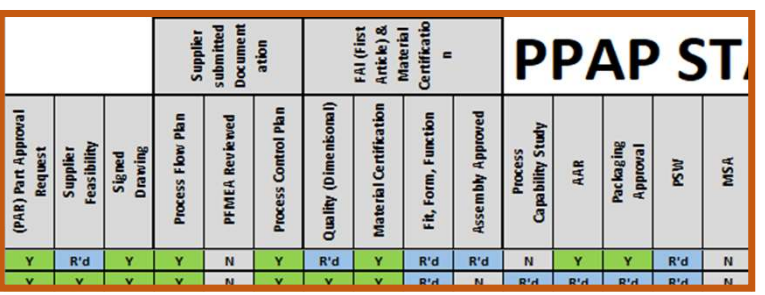

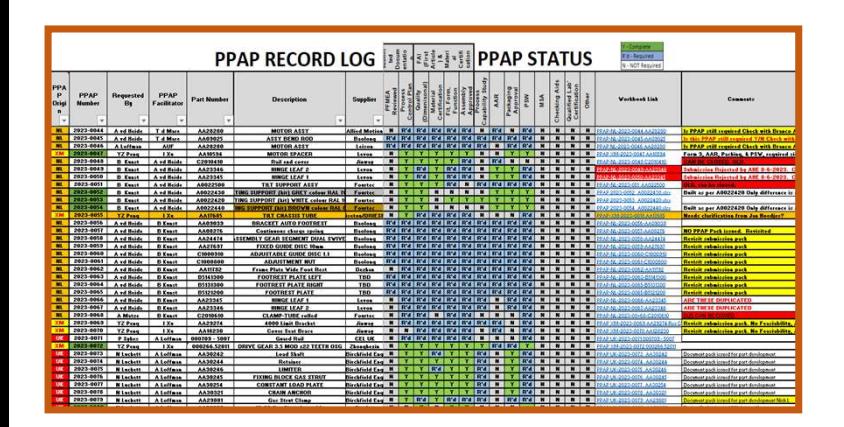

After completing Part Approval Request Transfer the agreed requirement/ details to the Tracker log

- The PAR element will align to the PPAP sections
- Using the PAR check the boxes to reflect our requirement and status or projects status<br>
completing Part Approval Request Transfer the<br>
dividend requirement/ details to the Tracker log<br>
Sing the PAR check the boxes to reflect our<br>
equirement and status<br>
The drop down box status choices are
- The drop down box status choices are...
	-
	- $\circ$  N = Not required. Not required for PPAP submission
	- $\circ$  Y = Complete. When an element has been accepted
- Use the comments section if needed
- On completion of the PSW the 'Y' will change the date box to GREEN to signify the project is complete and the part can be purchased to schedule

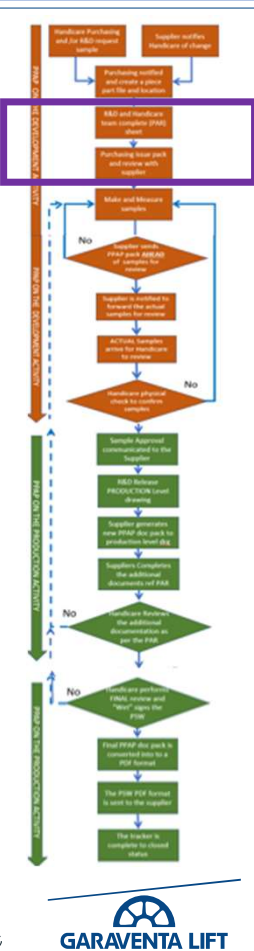

savaria.com handicare.com garaventalift.com

**S** hondicore

# Exercise 2 - Case Study Close Brackets Ltd<br>
Complete the PAR.

Complete the PAR.

Using the team complete the PAR in launched pack on screen, identify and agree the required elements Close Brackets Ltd need to supply.

- AA31204 Suspension Tube
- Make sure you engage Close Brackets Ltd to ensure they can meet the requirement.
- Submit the pack with drawing to the supplier for Feasibility review

### UPDATE THE LOG TO REFLECT STATUS AND THE ELEMENTS REQUIRED FOR BOTH SUBMISSIONS

10 mins to complete. Coffee break

**GARAVENTA LIFT** 

savaria.com handicare.com garaventalift.com

**6** savaria

**S**handicare

# Today's Agenda

- Why use PPAP
- Our PPAP process
- The PPAP submission pack documentation
- Creating a PPAP folder and submission pack and where it is located − For a manufactured component →<br>
→<br> **PAP process**<br>
PAP submission pack documentation<br>
ing a PPAP folder and submission pack and<br>
leting a PPAP submission pack from a supplier<br>
→ For an Assembly<br>
→ For an Assembly<br>
→ For an Off the Shelf Item or Catalo USE PPAP<br>
PAP process<br>
PAP submission pack documentation<br>
ling a PPAP folder and submission pack and where it is located<br>
leting a PPAP submission pack to send to the supplier<br>
— For a manufactured component<br>
— For an Ass
- Completing a PPAP submission pack to send to the supplier
- Review a PPAP submission pack from a supplier
	-
	-
	-
- Part Submission Warrant (PSW) Sign off

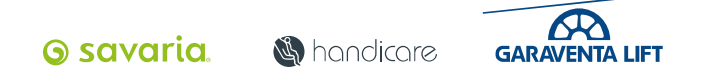

Case Study - Close Brackets Ltd For a manufactured component<br>The **AA31204 Suspension Tube** samples and PPAP packs are ready for<br>assessment **ahead** of the delivery of the samples. The AA31204 Suspension Tube samples and PPAP packs are ready for assessment ahead of the delivery of the samples. − Feasibility – Is signed and agreed − Flow Plan - Has been added<br>
− Flow Plan - Has been added<br>
− Flow Plan - Has been added<br>
− Flow Plan - Has been added<br>
− Flow Plan - Has been added<br>
− Flow Plan - Has been added<br>
− Control plan – has been reviewed for it − Study − Close Brackets Ltd For a manufactum<br> **AA31204 Suspension Tube** samples and PPAP packs are<br>
sment **ahead** of the delivery of the samples.<br>
ew that the...<br>
− Feasibility – Is signed and agreed<br>
− Flow Plan − Has b − Study − Close Brackets Ltd For a manufactured compone<br> **AA31204 Suspension Tube** samples and PPAP packs are ready for<br>
ssment **ahead** of the delivery of the samples.<br>
— Feasibility – Is signed and agreed<br>
— Flow Plan - − Fall dimension of the samples and PPAP packs are ready for **AA31204 Suspension Tube** samples and PPAP packs are ready for sisment **ahead** of the delivery of the samples.<br>
ew that the ...<br>
− Feasibility – Is signed and a

Review that the...

- 
- 
- 
- 
- 

Reject submission and notify Purchasing if there are any RED results declared Ine AASI204 Suspension Tube samples and PPAP packs are ready for<br>assessment ahead of the delivery of the samples.<br>Review that the...<br>- Feasibility - Is signed and agreed<br>- FIMEA - Has been added<br>- PFMEA - Has been added<br> same base documentation with the amended FAI samples results added. Any supporting documentation should be attached to the appendix sheet for assessment by the R&D engineer.

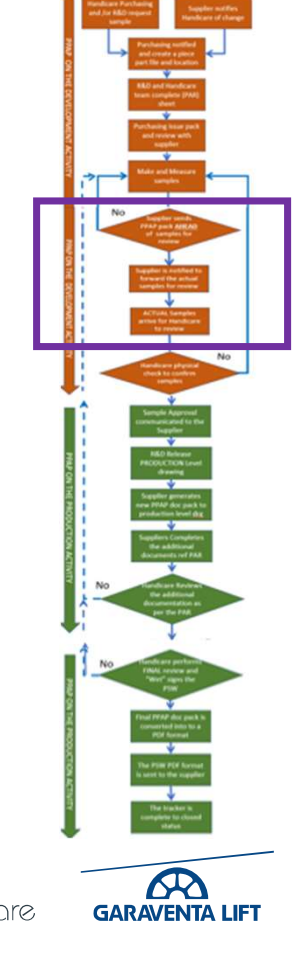

savaria.com handicare.com garaventalift.com

<u> G savaria</u>

**S**handicare

Exercise 3 - Close Brackets Ltd For a manufactured component (A)<br>Review the **AA31204 Suspension Tube** PPAP packs. Remember the physical<br>samples have not been sent. Review the AA31204 Suspension Tube PPAP packs. Remember the physical samples have not been sent. Example 3 - Close Brackets Ltd For a manufactured component  $(A)$ <br>
view the **AA31204 Suspension Tube** PPAP packs. Remember the physical<br>
mples have not been sent.<br>
eck that....<br>
1. All documents up to FAI sample submission ercise 3 - Close Brackets Ltd For a manufactured component (A<br>view the **AA31204 Suspension Tube** PPAP packs. Remember the physical<br>mples have not been sent.<br>eck that....<br>1. All documents up to FAI sample submission have be **Example 18. Any Red flags have supportion Tube PPAP packs. Remember the physical**<br>
wiew the **AA31204 Suspension Tube PPAP** packs. Remember the physical<br>
mples have not been sent.<br>
eck that....<br>
1. All documents up to FAI ercise 3 - Close Brackets Ltd For a manufactured component  $(A)$ <br>view the **AA31204 Suspension Tube** PPAP packs. Remember the physical<br>mples have not been sent.<br>eck that....<br>1. All documents up to FAI sample submission have

Check that….

- have the appropriate signatures and dates
- 
- sanctioning release of the part/feature)
- approved sample submission prior to sample delivery
- 5. UPDATE THE LOG TO REFLECT STATUS

10 mins to complete.

savaria.com handicare.com garaventalift.com

**S** hondicore **GARAVENTA LIFT** 

<u> G savaria</u>

## Case Study Close Brackets Ltd

Close Brackets Ltd have now delivered the AA31204 Suspension Tube samples for physical dimensional assessment.

You now have to verify the suppliers results declared on the FAI element of the PPAP The FAI forms 1, 2 & 3. Form 1 - *PART NUMBER ACCOUNTABILITY*<br>
Form 1 - *PART NUMBER ACCOUNTABILITY*<br>
Form 1 - *PART NUMBER ACCOUNTABILITY*<br>
• Look that for Previous reports number (if available) are added<br>
• Dates and Signatures are complete<br>
•

- Form 1 PART NUMBER ACCOUNTABILITY
	- Look that for Previous reports number (if available) are added
	- Dates and Signatures are complete
	- Complete the Savaria/Handicare section
- Form 2 MATERIALS, SPECIAL PROCESSES, AND FUNCTIONAL TESTING
	- Any material and functional report numbers (If required) are logged
	- Add any 3<sup>rd</sup> party certification/testing is recorded (If required)
- - Confirm suppliers readings and measurement method
	- Confirm that the supplier as acknowledged any notes also on the drawing

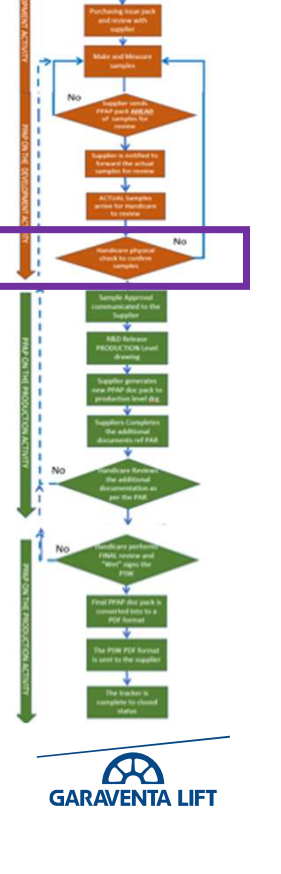

<u> G savaria</u>

**S** hondicore

Exercise 4 - Close Brackets Ltd For a manufactured component (B)<br>
You are now ready to review the initial submission of the PPAP for the part number<br>
AA31204 Suspension Tube from Close Brackets Ltd You are now ready to review the initial submission of the PPAP for the part number Exercise 4 - Close Brackets Ltd For a manufactured compon<br>You are now ready to review the initial submission of the PPAP for the part num<br>**AA31204 Suspension Tube** from Close Brackets Ltd<br>Review the FAI samples against the ercise 4 - Close Brackets Ltd For a manufactured consideration of the Prackets Ltd For a manufactured consider<br>
1. The parameter of the property of the property of the property of the property<br>
1. Quality Inspection - conf Procise 4 - Close Brackets Ltd For a manufactured component<br>
The are now ready to review the initial submission of the PPAP for the part not<br> **31204 Suspension Tube** from Close Brackets Ltd<br>
View the FAI samples against th

Review the FAI samples against the documentation supplied and complete the 3 stage sign off required

- 
- 
- 

# ercise 4 - Close Brackets Ltd For a manufactured component<br>
Jumateum or Manufactured version of the PPAP for the part numbe<br>
31.204 Suspension Tube from Close Brackets Ltd<br>
View the FAI samples against the documentation su N.B. This is formal acceptance of the SAMPLES ONLY and not for start of production

On Acceptance, Strategic Purchasing shall request the supplier to complete rest of the PPAP in line with requirements set out in the PAR.

### UPDATE THE LOG TO REFLECT STATUS - 10 mins to complete. (B)

savaria.com handicare.com garaventalift.com

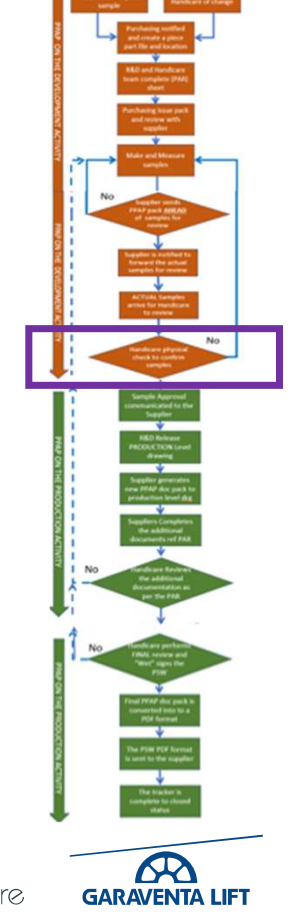

<u> G savaria</u>

**S**handicare

### Case Study Close Brackets Ltd

Close Brackets Ltd PPAP have now completed and prepared the rest of the submission pack for the AA31204 Suspension Tube in line with PAR Se Study Close Brackets Ltd<br>
1. Process Capability study completed and prepared the rest of<br>
1. Process Capability study on the CTQ feature<br>
1. Process Capability study on the CTQ feature<br>
2. AAR (Appearance Approval Repor See Study Close Brackets Ltd<br>
Dose Brackets Ltd PPAP have now completed and prepared the rest of the<br>
bmission pack for the **AA31204 Suspension Tube** in line with PAR<br>
E PAR has identified the remaining documentation requi se Study Close Brackets Ltd<br>
Some Brackets Ltd PPAP have now completed and<br>
bmission pack for the **AA31204 Suspension Tu**<br>
2. Process Capability study on the CTQ featur<br>
2. AAR (Appearance Approval Report) not re<br>
3. Mater Se Study Close Brackets Ltd<br>
See Brackets Ltd PPAP have now completed and<br>
boxission pack for the **AA31204 Suspension Tu**<br>
e PAR has identified the remaining documenta<br>
1. Process Capability study on the CTQ featu<br>
2. AAR EXECT SOFT THE PRIP THE PRIP THE RET ON SURFACT THE PHOTON PRIP THE PHAR NET PAR has identified the remaining documentation required for this item.<br>
1. Process Capability study on the CTQ feature<br>
2. AAR (Appearance Approv

The PAR has identified the remaining documentation required for this item.

- 
- 
- 
- 
- supplier

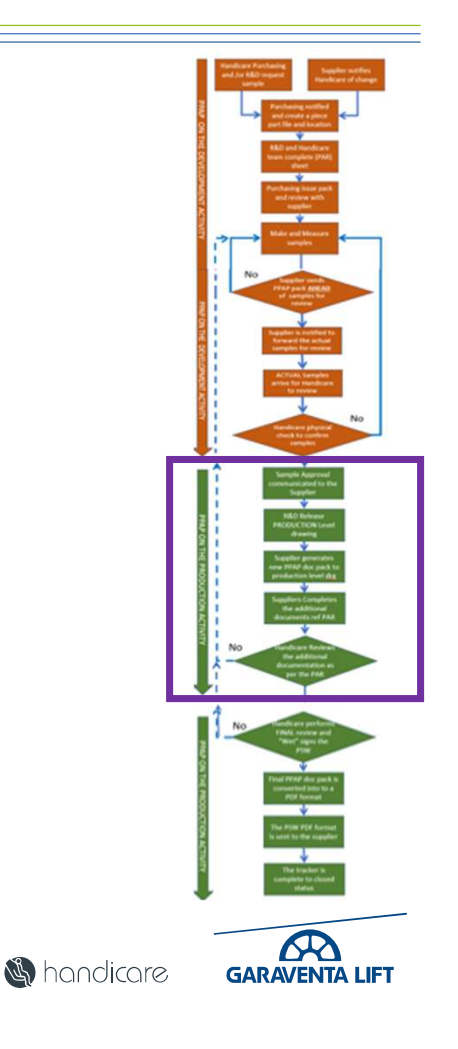

**6** savaria

Exercise 5 - Close Brackets Ltd For a manufactured component  $(C)$ <br>Close Brackets Ltd PPAP have now completed and prepared the rest of the submission<br>pack for the **AA31204 Suspension Tube** in line with PAR Close Brackets Ltd PPAP have now completed and prepared the rest of the submission pack for the AA31204 Suspension Tube in line with PAR 1. Supplier Development and Suppliers are supplier of the submission of the Supplier Development (C) and Domestic Ltd PPAP have now completed and prepared the rest of the submission  $\frac{1}{2}$  and  $\frac{1}{2}$  and  $\frac{1}{2}$  a Examples and the PAP have now completed and prepared the rest of the submission<br>
2. Operators for the **AA31204 Suspension Tube** in line with PAR<br>
Ing the PAR, review the remaining required documentation and sign off any<br> Example 1. The supplier of the suppliers section of the PSW (Part Submission of the Submission Cube in line with PAR<br>
in the PAR, review the remaining required documentation and sign off any<br>
time the PAR, review the rema

Using the PAR, review the remaining required documentation and sign off any documentation with the appropriate personnel signatures.

- 
- 
- 
- is ready for PSW review and sign off

### UPDATE THE LOG TO REFLECT STATUS

20 mins to complete.

savaria.com handicare.com garaventalift.com

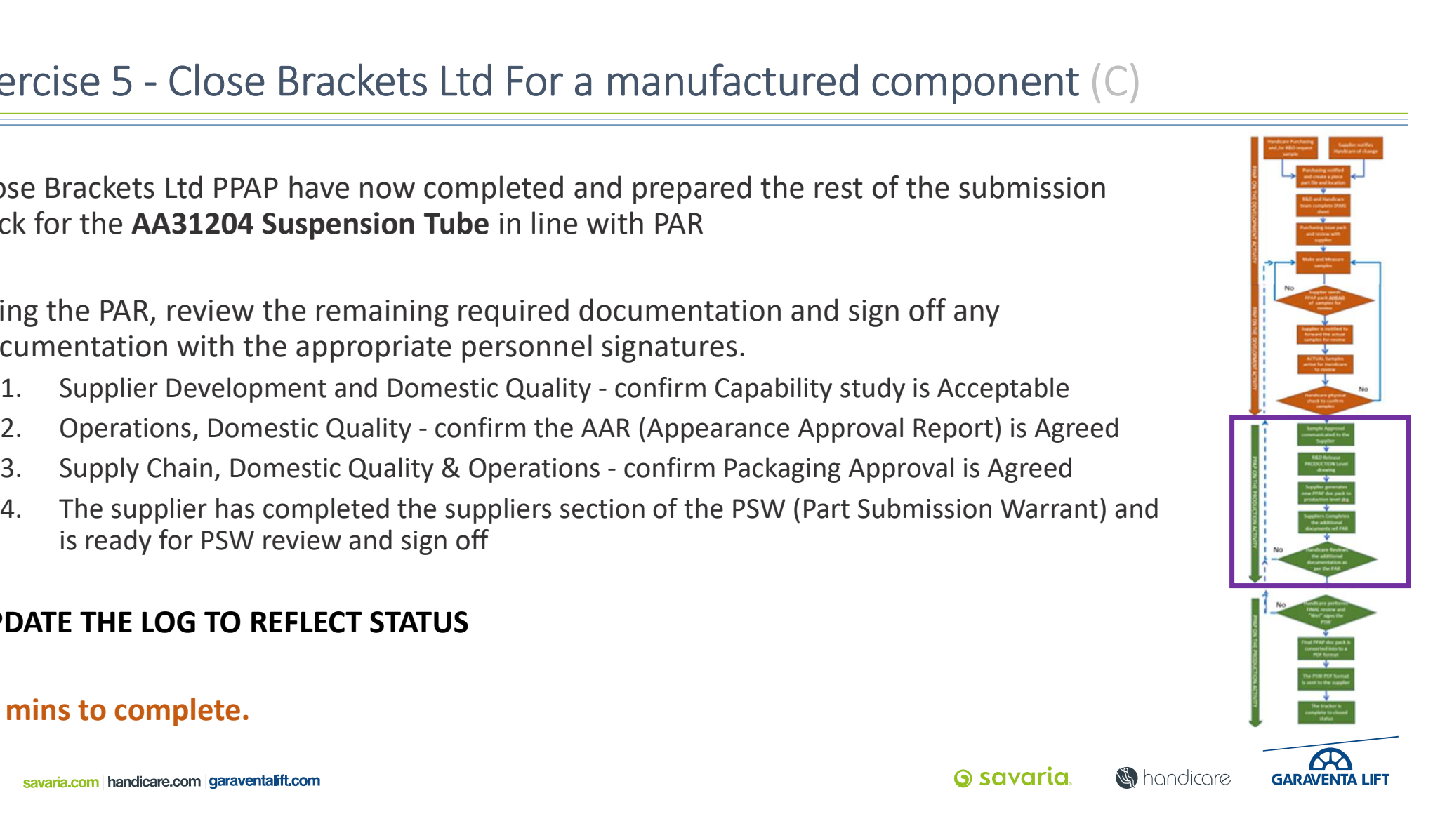

**6** savaria

### Close Brackets Ltd For a manufactured component

The PPAP AA31204 Suspension Tube PPAP submission is now ready for final sign off

When reviewing the PSW feature to look out for before signing.

- Measuring equipment and Machine numbers align to the stated control plan
- The PPAP submission level has been marked and aligned to the PAR request
- The declaration has been marked and suppliers representative details added and signed
- The PPAP drawing level has been changed to reflect the release drawing level
- Note that all the approvers boxes are **GREEN**
- e Brackets Ltd For a manufactured component<br> **PAP AA31204 Suspension Tube** PPAP submission is now ready for final sign off<br> **PAP AA31204 Suspension Tube** PPAP submission is now ready for final sign off<br> **PAP Acceptance** to relating to the suspect feature/issue from the questioning department or delegate

### Only when the PAR requirements and the release drawing level are aligned to the drawing should you complete and send the PSW

savaria.com handicare.com garaventalift.com

**GARAVENTA LIFT** 

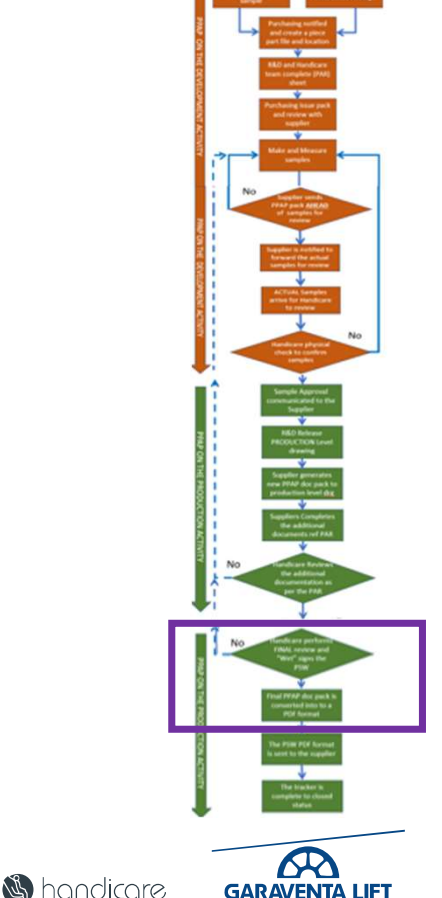

# Exercise 6 - Close Brackets Ltd For a manufactured component  $(C)$ <br>The PPAP AA31204 Suspension Tube is now ready for final sign off

The PPAP AA31204 Suspension Tube is now ready for final sign off

Review the PSW and complete the signing and return of the PSW to the supplier. Ensure the PSW has been "Wet Signed" by… **CONDER CONDER CONDER CONDER ASSEM THE SET ALLOW THE SET AND ACCEPT ACCEPT ACCEPT AND ACCEPT AND ACCEPT AND ACCEPT ACCEPT ACCEPT ACCEPT**  $\cdot$  **The supplier**  $\cdot$  **The supplier and the supplier and the supplier and the supplie** 

- The supplier and the suppliers section has been fully completed
- Group Purchasing, Quality and Manufacturing or there delegates
- Note that all the approvers boxes are **GREEN**
- the suspect feature/issue from the questioning department or delegate Ensure the PSW has been "Wet Signed" by...<br>
• The supplier and the suppliers section has been fully completed<br>
• Group Purchasing, Quality and Manufacturing or there delegates<br>
• Note that all the approvers boxes are **GRE** 
	- When accepted and fully signed off convert the PSW to PDF format and the Purchasing rep shall send the supplier AA31204
	- Convert the entire work book to a PDF format and add to the folder
	- And update the log.

N.B. Only when the PSW has been completed and released against the released level

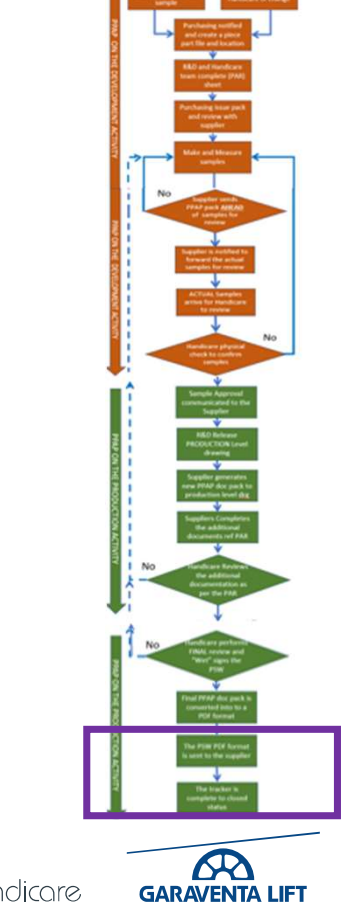

**S**handicare

# Today's Agenda

- Why use PPAP
- Our PPAP process
- The PPAP submission pack documentation
- Creating a PPAP folder and submission pack and where it is located →<br> **EXEC PPAP**<br>
PAP process<br>
PAP submission pack documentation<br>
ling a PPAP folder and submission pack and where<br>
leting a PPAP submission pack to send to the s<br>
We a PPAP submission pack from a supplier<br>
- For an annufac →<br>
→<br> **PAP process**<br>
PAP submission pack documentation<br>
ing a PPAP folder and submission pack and<br>
leting a PPAP submission pack from a supplier<br>
→ For an Annew Paramoral<br>
→ For an Assembly<br>
→ For an Off the Shelf Item or USE PPAP<br>
PAP process<br>
PAP submission pack documentation<br>
ling a PPAP folder and submission pack and where it is located<br>
leting a PPAP submission pack from a supplier<br>
− For a manufactured component<br>
− For an Assembly<br>
−
- Completing a PPAP submission pack to send to the supplier
- Review a PPAP submission pack from a supplier
	-
	-
	-
- Part Submission Warrant (PSW) Sign off

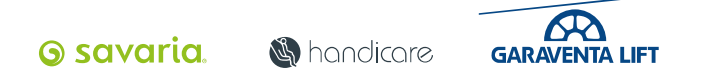

- For an assembly, the process follows the same steps as per a manufactured part. Case Study - Close Brackets Ltd - For an Assembly<br>• For an assembly, the process follows the same steps as per a<br>manufactured part.
- The PPAP documentation is reviewed by the team, defining what evidence is required in the PPAP submission pack.
- For an ASSEMBLY the submission pack from the supplier shall contain all features defined in the PAR in particular. e Study - Close Brackets Ltd - For an Assembly<br>
or an assembly, the process follows the same steps as per a<br>
anufactured part.<br>
e PPAP documentation is reviewed by the team, defining what<br>
idence is required in the PPAP su
	-
	- numbers
	- The individual piece part(s) reports or CofC's (Certificate of Conformity) for catalogue items are attached to the appendix sheet.
- All this information is to be supplied ahead of the arrival of the samples

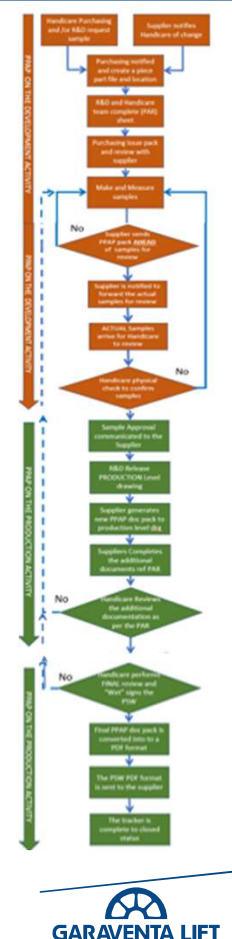

savaria.com handicare.com garaventalift.com

**S**handicare

Using the GL-PPAP-001.15 (SOP) Standard Operation Procedure, and the drawings create Exercise 7 - Close Brackets Ltd - For an Assembly<br>Using the **GL-PPAP-001.15** (SOP) Standard Operation Procedure, and the<br>drawings create

- A unique PPAP folder for the AA31205 Suspension Bracket Assembly.
- Insert a PPAP document pack into the folder
- Link the tracker to the folder you have created
- Complete the PAR elements required and align to the PPAP sections

### Again, For training purposes please use allocated PPAP number prefix ZZ-2024-0052

### UPDATE THE LOG TO REFLECT STATUS AND THE ELEMENTS REQUIRED FOR BOTH SUBMISSIONS

### 10 mins to complete.

savaria.com handicare.com garaventalift.com

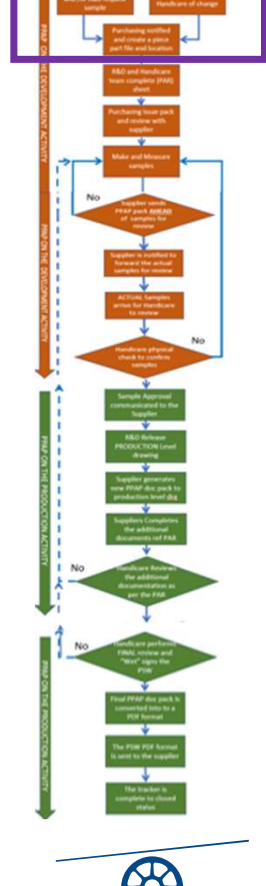

<u> G savaria</u>

**S** hondicore

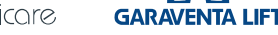

Case study - Close Brackets Ltd - For an Assembly<br>The AA31205 Suspension Bracket Assembly samples and PPAP pack is ready<br>for accessment aboad of the delivery of the samples The AA31205 Suspension Bracket Assembly samples and PPAP pack is ready for assessment ahead of the delivery of the samples. • Study - Close Brackets Ltd - For an Assembly<br> **AA31205 Suspension Bracket Assembly** samples and PPAI<br>
Susessment ahead of the delivery of the samples.<br>
• Feasibility – Is signed and agreed<br>
• Flow Plan - Has been added<br> • Study - Close Brackets Ltd - For an Assembly<br>
• Study - Close Brackets Ltd - For an Assembly<br>
• A<br> **A31205 Suspension Bracket Assembly** samples and PPA<br>
• Seasibility – Is signed and agreed<br>
• Flow Plan - Has been added<br> • Study - Close Brackets Ltd - For an Assembly<br> **AA31205 Suspension Bracket Assembly** samples and F<br> **SECONTE ANDER CONTEND SECONT ADDED**<br>
• Feasibility – Is signed and agreed<br>
• Flow Plan - Has been added<br>
• Control plan • Study - Close Brackets Ltd - For an Assembly<br> **AA31205 Suspension Bracket Assembly** samples and PPAP pack is reac<br>
ssessment **ahead** of the delivery of the samples.<br>
• Feasibility – Is signed and agreed<br>
• Flow Plan - Ha • Study - Close Brackets Ltd - For an Assembly<br> **AA31205 Suspension Bracket Assembly** samples and PPAP pack is reases<br>
sesssment ahead of the delivery of the samples.<br>
• Feasibility – Is signed and agreed<br>
• Flow Plan - Ha

Review that the...

- 
- 
- 
- 
- 
- All supporting reports have now been attached to the appendix sheet

Any supporting documentation should be attached to the appendix sheet for assessment by the R&D engineer.

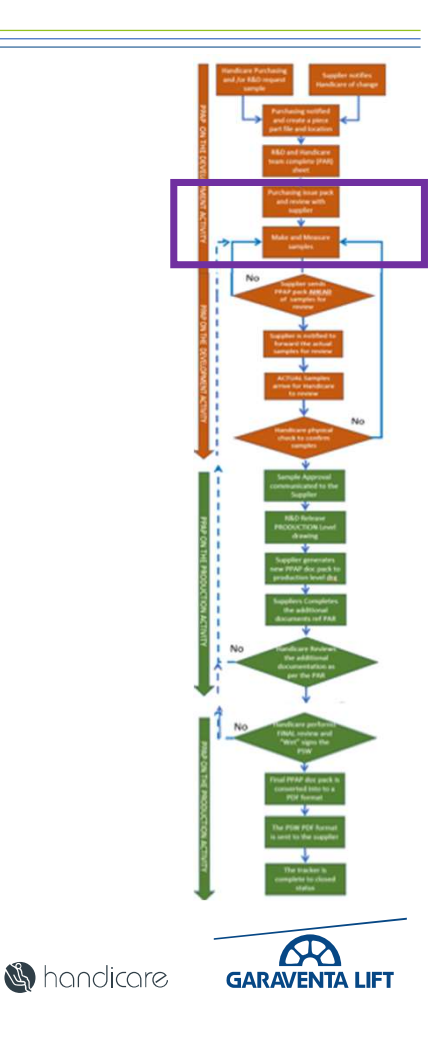

<u> G savaria</u>

Exercise 8 - Close Brackets Ltd For - For an Assembly (A)<br>Review the **AA31205 Suspension Bracket Assembly** PPAP pack. Remember<br>the physical samples have not been sent. Review the AA31205 Suspension Bracket Assembly PPAP pack. Remember the physical samples have not been sent. ercise 8 - Close Brackets Ltd For - For an Assembly (A)<br>
view the **AA31205 Suspension Bracket Assembly** PPAP pack. Remember<br>
e physical samples have not been sent.<br>
eck that....<br>
1. All documents up to FAI sample submissio ercise 8 - Close Brackets Ltd For - For an Assembly (A)<br>
view the **AA31205 Suspension Bracket Assembly** PPAP pack. Remember<br>
e physical samples have not been sent.<br>
eck that....<br>
1. All documents up to FAI sample submissio ercise 8 - Close Brackets Ltd For - For an Assembly  $(A)$ <br>view the **AA31205 Suspension Bracket Assembly** PPAP pack. Remember<br>e physical samples have not been sent.<br>cck that....<br>1. All documents up to FAI sample submission ercise 8 - Close Brackets Ltd For - For an Assembly  $(A)$ <br>view the **AA31205 Suspension Bracket Assembly** PPAP pack. Remember<br>e physical samples have not been sent.<br>eck that....<br>1. All documents up to FAI sample submission

Check that….

- have the appropriate signatures and dates
- 
- sanctioning release of that feature)
- approved sample submission prior to sample delivery
- 5. UPDATE THE LOG TO REFLECT STATUS

10 mins to complete.

savaria.com handicare.com garaventalift.com

**S**handicare **GARAVENTA LIFT** 

<u> G savaria</u>

Case study - Close Brackets Ltd - For an Assembly<br>
Close Brackets Ltd have **now delivered** the **AA31205** Suspension Tube samples for<br>
physical dimensional assessment.<br>
You now have to verify the suppliers results declared Close Brackets Ltd have now delivered the AA31205 Suspension Tube samples for physical dimensional assessment. Close Brackets Ltd have **now delivered** the **AA31205** Suspension Tube samples for<br>physical dimensional assessment.<br>You now have to verify the suppliers results declared on the FAI element of the PPAP<br>The FAI forms 1, 2 , 3

You now have to verify the suppliers results declared on the FAI element of the PPAP

The FAI forms 1, 2 , 3 & Appendix

Form 1 - PART NUMBER ACCOUNTABILITY

- Look that for Previous reports number (if available) are added
- Dates and Signatures are complete
- Complete the Savaria/Handicare section

Form 2 - MATERIALS, SPECIAL PROCESSES, AND FUNCTIONAL TESTING

- Any material and functional report numbers (If required) are logged
- Add any 3<sup>rd</sup> party certification/testing is recorded (If required)
- - Confirm suppliers readings and measurement method
	- Confirm that the supplier as acknowledged any notes also on the drawing

### Appendix

• All the sub-component reports, CofC's material certs etc are attached and complete<u> G savaria</u> savaria.com handicare.com garaventalift.com

**S**handicare **GARAVENTA LIFT** 

Exercise 9 - Close Brackets Ltd For a manufactured component (B)<br>
You are now ready to review the initial submission of the PPAP for the part number AA31205<br>
Suspension Bracket Assembly from Close Brackets Ltd You are now ready to review the initial submission of the PPAP for the part number AA31205 Exercise 9 - Close Brackets Ltd For a manufactured comportion of the part number Assembly from Close Brackets Ltd<br>Suspension Bracket Assembly from Close Brackets Ltd<br>Review the FAI samples against the documentation supplie ercise 9 - Close Brackets Ltd For a manufactured contains are now ready to review the initial submission of the PPAP for the part num spension Bracket Assembly from Close Brackets Ltd<br>view the FAI samples against the docum Procise 9 – Close Brackets Ltd For a manufactured complement are now ready to review the initial submission of the PPAP for the part number<br>pension Bracket Assembly from Close Brackets Ltd<br>view the FAI samples against the ercise 9 - Close Brackets Ltd For a manufactured compone<br> **Example 3. Operation Bracket Assembly** from Close Brackets Ltd<br>
Jiew the FAI samples against the documentation supplied and complete the 3 stage sign<br>
diew the FAI

Review the FAI samples against the documentation supplied and complete the 3 stage sign off required

- 
- 
- 
- 

# Example 1. All the sub-component reports, CofC's material certs etc. are attached and complete the sub-component repror to the PAP for the part number AA31205<br>
View the FAI samples against the documentation supplied and c Again, this is formal acceptance of the SAMPLES ONLY and not for start of production

On Acceptance, Strategic Purchasing shall request the supplier to complete rest of the PPAP in line with requirements set out in the PAR.

### UPDATE THE LOG TO REFLECT STATUS - 10 mins to complete.

savaria.com handicare.com garaventalift.com

<u> G savaria</u> **S** hondicore

### Case Study Close Brackets Ltd

Close Brackets Ltd PPAP have now completed and prepared the rest of the submission pack for the AA31205 Suspension Bracket Assembly in line with PAR Se Study Close Brackets Ltd<br>
See Brackets Ltd PPAP have now completed and prepared the rest of<br>
bmission pack for the **AA31205 Suspension Bracket Assembly** in lin<br>
R<br>
e PAR will have identified the remaining documentation See Study Close Brackets Ltd<br>
2. As Brackets Ltd PPAP have now completed and prepared the rest of the<br>
2. AAR will have identified the remaining documentation required for this<br>
2. AAR (Appearance Approval Report) not requ Se Study Close Brackets Ltd<br>
See Brackets Ltd PPAP have now completed and<br>
bmission pack for the **AA31205 Suspension Br**<br>
R<br>
e PAR will have identified the remaining docur<br>
bmission.<br>
1. Process Capability study on the CTQ bmission pack for the **AA31205 Suspension Br**<br>Amission pack for the **AA31205 Suspension Br**<br>R<br>e PAR will have identified the remaining docur<br>bmission.<br>1. Process Capability study on the CTQ feature<br>2. AAR (Appearance Appro Sole Brackets Ltd PPAP have now completed and prepared the rest of the<br>bmission pack for the **AA31205 Suspension Bracket Assembly** in line with<br>R<br>e PAR will have identified the remaining documentation required for this<br>bmi

The PAR will have identified the remaining documentation required for this submission.

- 
- 
- 
- 
- supplier

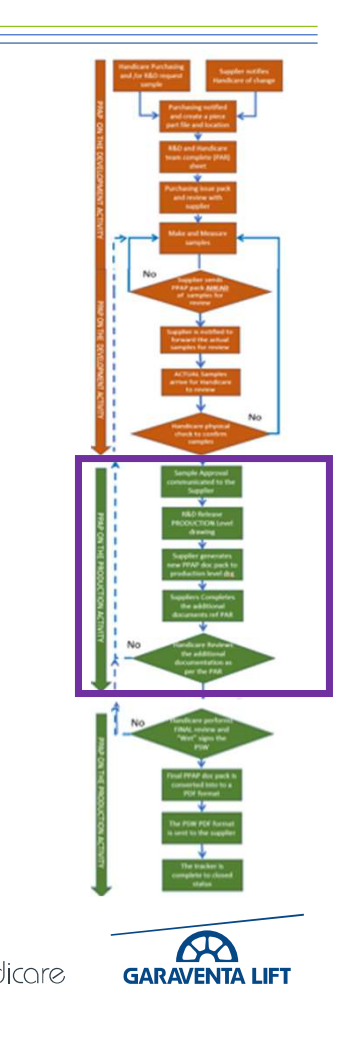

Exercise 10 - Close Brackets Ltd - For an Assembly (C)<br>Close Brackets Ltd PPAP have now completed and prepared the rest of the submission<br>pack for the **AA31205 Suspension Bracket Assembly** in line with PAR Close Brackets Ltd PPAP have now completed and prepared the rest of the submission pack for the AA31205 Suspension Bracket Assembly in line with PAR

Using the PAR, review the remaining required documentation and sign off any documentation with the appropriate personnel signatures.

- Acceptable
- Procise 10 Close Brackets Ltd For an Assembly (C)<br>
Supplier Brackets Ltd PPAP have now completed and prepared the rest of the submission<br>
Ck for the **AA31205 Suspension Bracket Assembly** in line with PAR<br>
Ing the PAR, Ercise 10 - Close Brackets Ltd - For an Assembly (C)<br>
2018 Brackets Ltd PPAP have now completed and prepared the rest of the submission<br>
2018 for the **AA31205 Suspension Bracket Assembly** in line with PAR<br>
2018 for the AAR Agreed **EXECT ALT ALT SUPPLE SET ALT ALT ALT SUPPLE SET ALT ALT SUPPLE THE SUPPLE THE SUPPLE THE SUPPLE THE ART ALT SUPPLE THE PAR, review the remaining required documentation and sign off any<br>
sumentation with the appropriate p** See Brackets Ltd PPAP have now completed and prepared the rest of the submission<br>ck for the **AA31205 Suspension Bracket Assembly** in line with PAR<br>ing the PAR, review the remaining required documentation and sign off any<br>c
- Agreed
- Warrant) and is ready for PSW review and sign off

### UPDATE THE LOG TO REFLECT STATUS

### 10 mins to complete.

savaria.com handicare.com garaventalift.com

**6 savaria** 

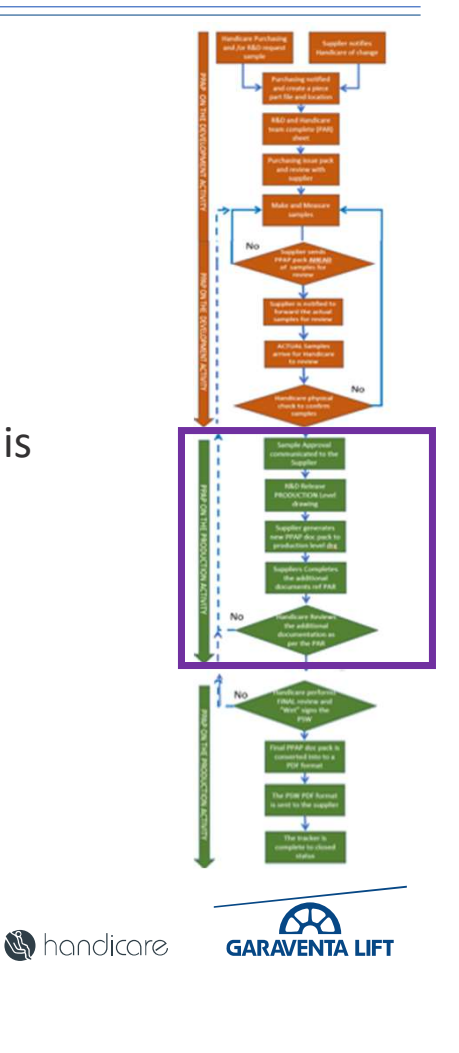

### Close Brackets Ltd For a manufactured component

The PPAP AA31205 Suspension Bracket Assembly PPAP submission is now ready for final sign off

When reviewing the PSW feature to look out for before signing.

- Measuring equipment and Machine numbers align to the stated control plan
- The PPAP submission level has been marked and aligned to the PAR request
- The declaration has been marked and suppliers representative details added and signed
- The PPAP drawing level has been changed to reflect the release drawing level
- Note that all the approvers boxes are **GREEN**
- **PAP AA31205 Suspension Bracket Assembly PPAP submission is now ready for**<br>I reviewing the PSW feature to look out for before signing.<br>
 Measuring equipment and Machine numbers align to the stated control plan<br>
 The PPAP relating to the suspect feature/issue from the questioning department or delegate

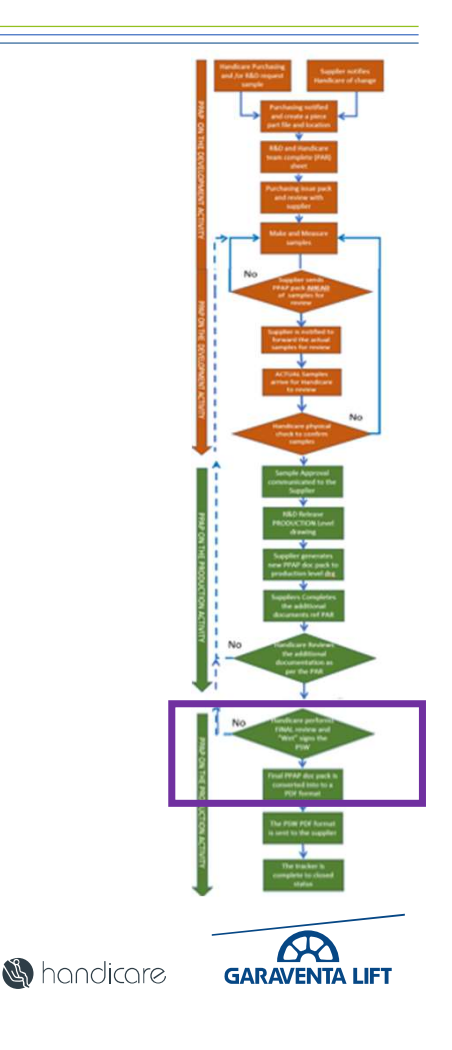

# Exercise 11 - Close Brackets Ltd For a manufactured component  $(C)$ <br>The PPAP AA31205 Suspension Bracket Assembly is now ready for final sign off

The PPAP AA31205 Suspension Bracket Assembly is now ready for final sign off

Review the PSW and complete the signing and return of the PSW to the supplier. Ensure the PSW has been "Wet Signed" by… cise 11 - Close Brackets Ltd For a manufactured component (C)<br>
PAP **AA31205 Suspension Bracket Assembly** is now ready for final sign off<br>
w the PSW and complete the signing and return of the PSW to the supplier.<br>
• The sup

- The supplier and the suppliers section has been fully completed
- Group Purchasing, Quality and Manufacturing or there delegates
- Note that all the approvers boxes are **GREEN**
- the suspect feature/issue from the questioning department or delegate Ensure the PSW has been "Wet Signed" by...<br>
• The supplier and the suppliers section has been fully completed<br>
• Group Purchasing, Quality and Manufacturing or there delegates<br>
• Note that all the approvers boxes are **GRE** 
	- When accepted and fully signed off convert the PSW to PDF format and the Purchasing rep shall send the supplier AA31205
	- Convert the entire work book to a PDF format and add to the folder
	- And update the log.

N.B. Only when the PSW has been completed and released against the released level

**RR S**handicare **GARAVENTA LIFT** 

# Today's Agenda

- Why use PPAP
- Our PPAP process
- The PPAP submission pack documentation
- Creating a PPAP folder and submission pack and where it is located →<br> **EXEC PPAP**<br>
PAP process<br>
PAP submission pack documentation<br>
ling a PPAP folder and submission pack and where<br>
leting a PPAP submission pack to send to the s<br>
We a PPAP submission pack from a supplier<br>
- For an assembl →<br>
→<br> **PAP process**<br>
PAP submission pack documentation<br>
ing a PPAP folder and submission pack and<br>
leting a PPAP submission pack from a supplier<br>
→ For a manufactured component<br>
→ For an Assembly<br>
→ For an Off the Shelf I USEM PAP<br>
FAP process<br>
PAP submission pack documentation<br>
ling a PPAP folder and submission pack and where it is located<br>
leting a PPAP submission pack from a supplier<br>
− For a manufactured component<br>
− For an Assembly<br>
−
- Completing a PPAP submission pack to send to the supplier
- Review a PPAP submission pack from a supplier
	-
	-
	-
- Part Submission Warrant (PSW) Sign off

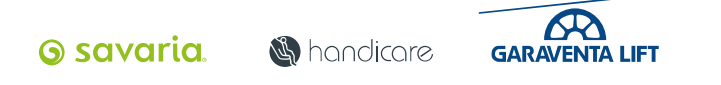

## PPAP for an Off the Shelf Item or Catalogue Part (B)

- The process for a Shelf Item or Catalogue Part PPAP follows the same steps only the documentation requirement is reduced significantly
- The same process steps are followed to review the PAR to make sure there are no extra requirements requested by the R&D team

Typically, a Shelf Item or Catalogue Part the PPAP will consist off as a minimum

- 
- P for an Off the Shelf Item or Catalogue<br>
The process for a Shelf Item or Catalogue Part PPAI<br>
the documentation requirement is reduced signific<br>
The same process steps are followed to review the<br>
extra requirements reques type etc) if required
- 2. A drawing or profilled the Shelf Item or Catalogue Part (B)<br>
2. The process for a Shelf Item or Catalogue Part PPAP follows the same steps only<br>
1. A process steps are followed to review the PAR to make sure there are P for an Off the Shelf Item or Catalogue Part (B)<br>
The process for a Shelf Item or Catalogue Part PPAP follows the same steps only<br>
the documentation requirement is reduced significantly<br>
The same process steps are followe of Conformity) The process for a Shelf Item or Catalogue Part PPAP follows the same steps only<br>the documentation requirement is reduced significantly<br>The same process steps are followed to review the PAR to make sure there are no<br>extra r
- customer visible) The same process steps are followed to review the PAR to make sure the extra requirements requested by the R&D team<br>
bically, a Shelf Item or Catalogue Part the PPAP will consist off as a min<br>
1. A PAR fully signed<br>
2. A d
- 

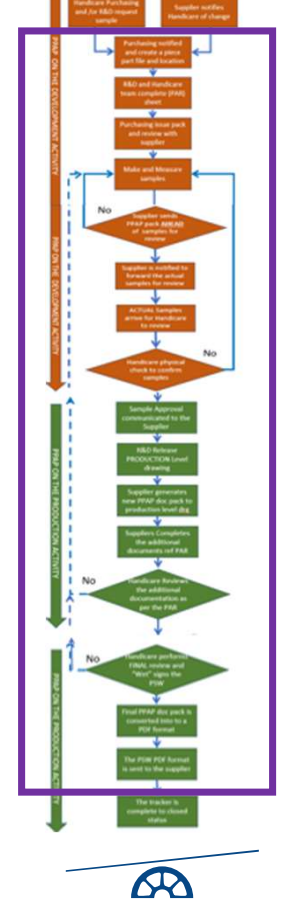

**S**handicare

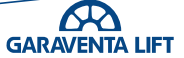

### Case Study example for a PPAP for an Off the Shelf Item or Catalogue Part

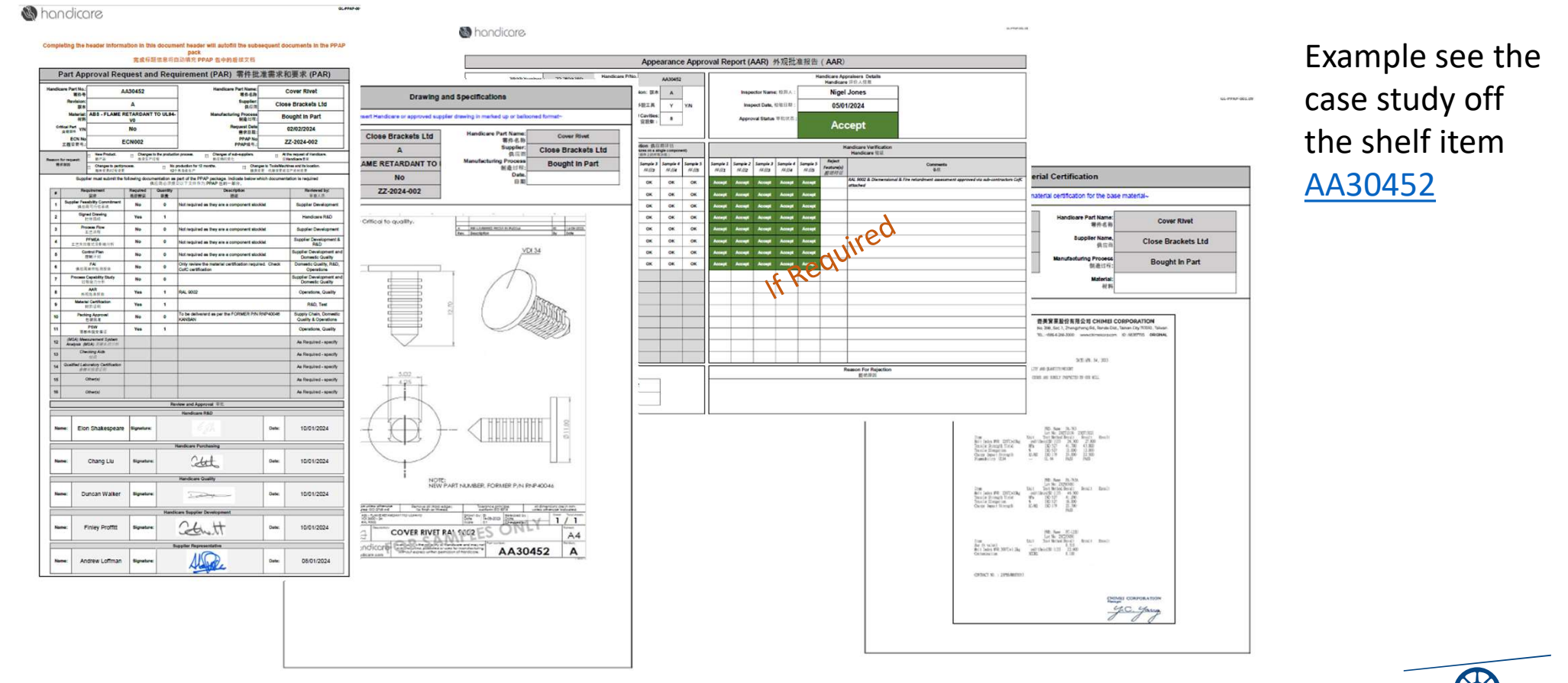

savaria.com handicare.com garaventalift.com

**6** savaria

**S** handicare

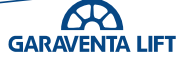

# Today's Agenda

- Why use PPAP
- Our PPAP process
- The PPAP submission pack documentation
- Creating a PPAP folder and submission pack and where it is located − For a manufactured component →<br>
→<br> **EXPERENT PAP PRAP**<br> **EXPERENT PAP SUBMISSION PACK AND**<br> **EXPERENT PAP SUBMISSION pack to send to**<br> **We a PPAP submission pack from a supplier<br>
- For an Assembly<br>
- For an Assembly<br>
- For an Off the Shelf Item or Ca** USE PPAP<br>
PAP process<br>
PAP submission pack documentation<br>
ling a PPAP folder and submission pack and where it is loca<br>
leting a PPAP submission pack from a supplier<br>
→ For a manufactured component<br>
→ For an Assembly<br>
→ Fo
- Completing a PPAP submission pack to send to the supplier
- Review a PPAP submission pack from a supplier
	-
	-
	-
- Part Submission Warrant (PSW) Sign off

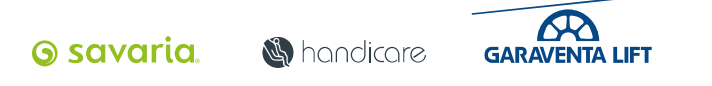

## Part Submission Warrant (PSW) Sign off for a Piece part or Assembly

Part Submission Warrant (PSW) Sign off is a controlled process.

The supplier will have populated the top section of the PSW document. Check that…

in the header completed.

Part Submission Warrant (PSW) Sign off for a Piece part or Aspect to the Part submission Warrant (PSW) Sign off is a controlled process.<br>
The supplier will have populated the top section of the PSW document.<br>
Check that... Part Submission Warrant (PSW) Sign off for a Piece part or  $\mu$ <br>
Part Submission Warrant (PSW) Sign off is a controlled process.<br>
The supplier will have populated the top section of the PSW document.<br>
Check that...<br>
1. Th been completed, making note that any machine numbers, tooling numbers and the checking media numbers align with those on the control plan. **EXECT MORTGLET CONTROLLET COLLET CONTROLLET SUBMERT SUBMISSION WARRAT (PSW) Sign off is a controlled process.**<br>The supplier will have populated the top section of the PSW docume<br>Check that...<br>1. The "Reason for PPAP submi Part Submission Warrant (PSW) Sign off is a controlled process.<br>
The supplier will have populated the top section of the PSW document.<br>
Check that...<br>
1. The "Reason for PPAP submission" has been marked and the details<br>
in The supplier will have populated the top section of the PSW d<br>Check that...<br>1. The "Reason for PPAP submission" has been marked and the<br>in the header completed.<br>2. The Tooling and Process and Conformance Checking sectio<br>be

- 
- 
- 

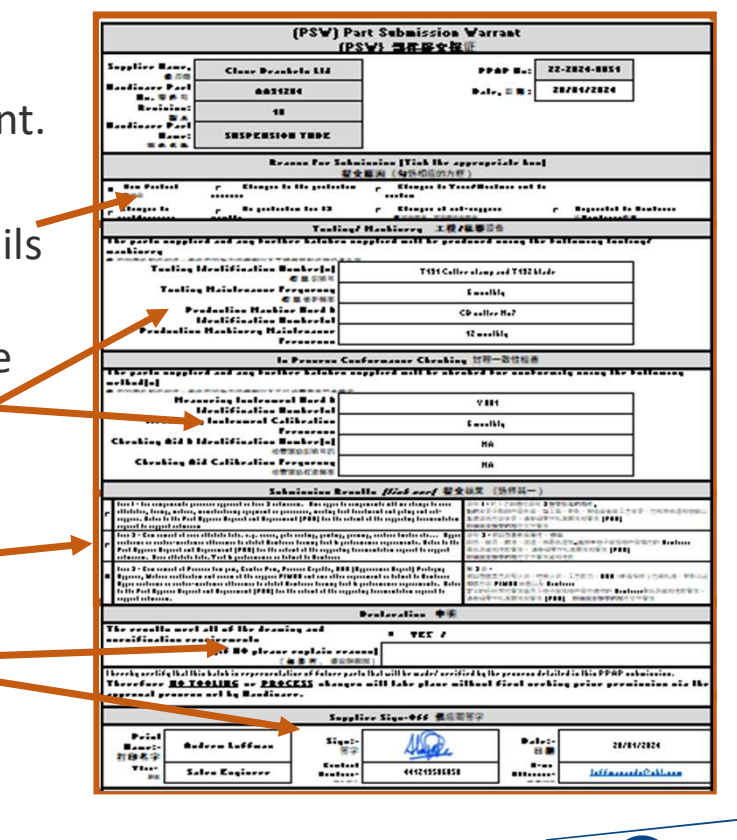

**S** hondicore

<u> G savaria</u>

**R** 

**GARAVENTA LIFT** 

## Part Submission Warrant (PSW) Sign off for a Piece part or Assembly

Once all the checks have been cleared and accepted Purchasing shall arrange for the PSW to be "Wet signed" against the Production released version drawing by Purchasing, Process/Manufacturing Engineers & Quality

Purchasing shall convert the COMPLETED PPAP pack and add to the part/project folder

The signed PSW also in PDF format is sent to the supplier

N.B. Only at this point can the supplier produce parts/process and supply

The Purchasing rep completes the tracker to closed status

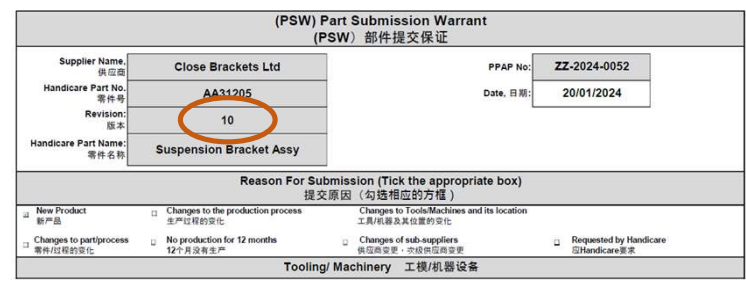

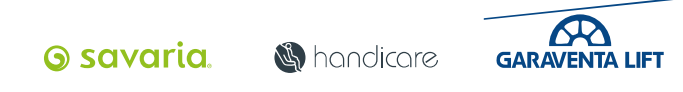

### Part Submission Warrant (PSW) Sign off

Part Submission Warrant (PSW) Sign off process

The Handicare shall populate the bottom section of the PSW document. Providing all the above sections have been completed. The named departments shall "wet sign" and date their section.<br>
The named departments shall "wet sign" and date their section.<br>
The named departments shall "wet sign" and date their section.<br>
The named departments shall "w **Example 13. In the event of an "Rejection" CESCOND COND**<br> **EXAMPLE CONDEND**<br> **EXAMPLE CONDEND**<br> **EXAMPLE CONDEND**<br> **EXAMPLE CONDEND**<br> **EXAMPLE CONDEND**<br> **EXAMPLE CONDEND**<br> **EXAMPLE CONDEND**<br> **EXAMPLE CONDEND**<br> **EXAMPL** Fried Submission Warrant (PSW) Sign off<br>
Fried Submission Warrant (PSW) Sign off process<br>
Example Handicare shall populate the bottom section of the<br>
Wedocument. Providing all the above sections have been<br>
See example 1 a Example Mandicare shall populate the bottom section of the<br>
Secure the Providing all the above sections have been<br>
See example 1 and set the Approval box to **GREEN**<br>
2. In the event of an "Interim Approval" **YELLOW** the si EXERCT MORE IN THE POLY ON THE MANUSIME THE POLY ON THE MANUSIME AT THE HAMP OF CHIRAL THE HAMP AND AND SERVED THE HAMP AND AND SERVED THE PHAP PART AT THE END OF CHIRAL MAIN SERVED AND SERVED THE SUPPLY OF THE SUPPLY OF T

- See example 1 and set the Approval box to GREEN
- add a statement for why interim acceptance is given.
- statement for why PSW was rejected
- PSW and send to the supplier and add the copy to the PPAP project folder Signed PPAP example
- folder.
- manufacturing to plan

### Example 1

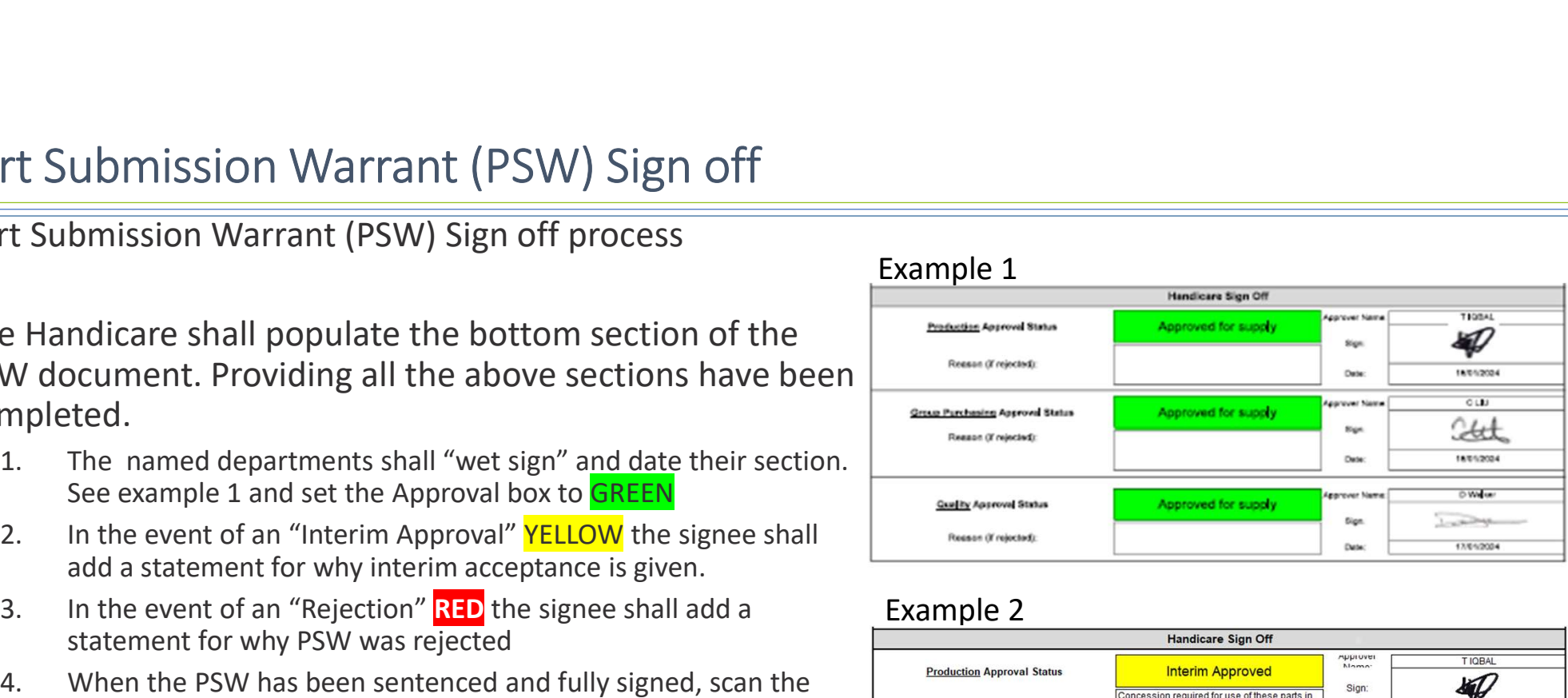

### Example 2

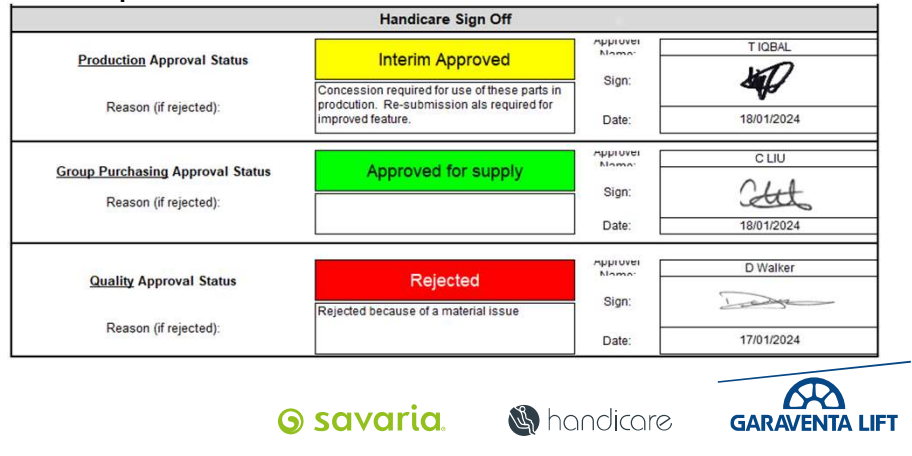

# Part Submission Warrant (PSW) Sign off For an Off the Shelf/Catalogue Item

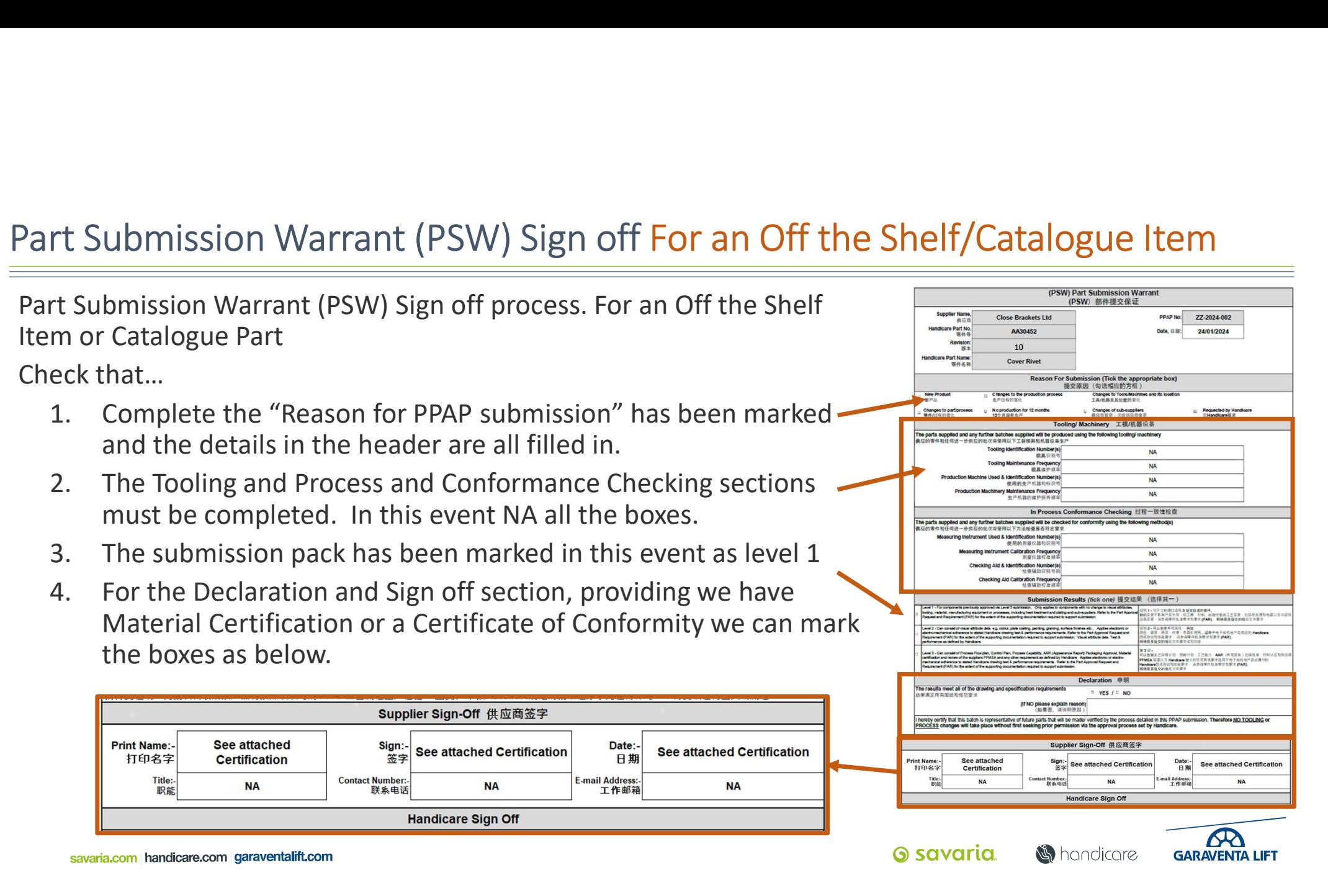

### Summary

- PPAP is a team-based activity that involves multi department disciplines within Handicare and the Supplier.
- The Purchasing Team shall facilitate the process.
- Do the Pre-work and engage the supplier as early as possible
- The process is for the supplier demonstrates the stability & reliability of their PRODUCTION processes
- Make decisions based on real data & evidence
- Will improve product reliability, right first-time & reduce waste
- Improve communication and supplier engagement.

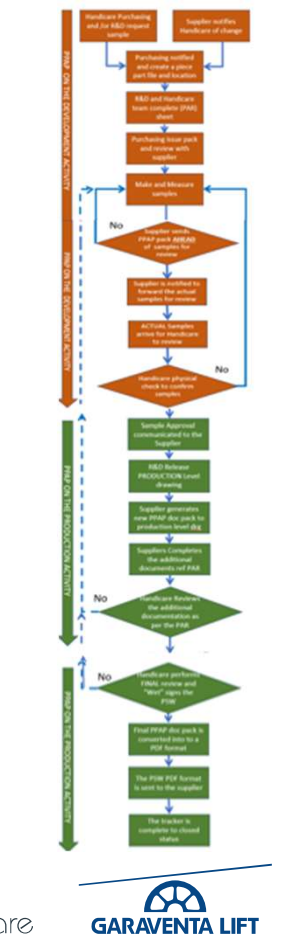

savaria.com handicare.com garaventalift.com

<u> G savaria</u>

**S** hondicore